# velleman'  $\epsilon$

# **HAA2850**

**DIGITAL ACCESS CONTROL KEYPAD DIGITALE DEURBEVEILIGING DIGICODE NUMÉRIQUE TECLADO DIGITAL DIGITALES CODESCHLOSS** 

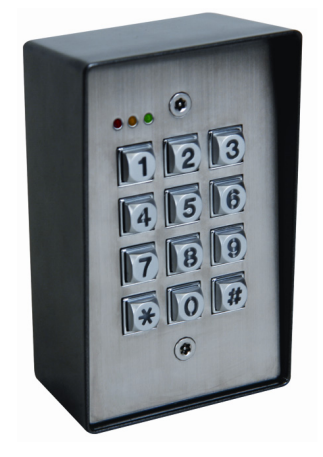

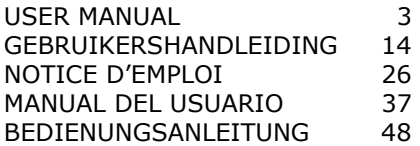

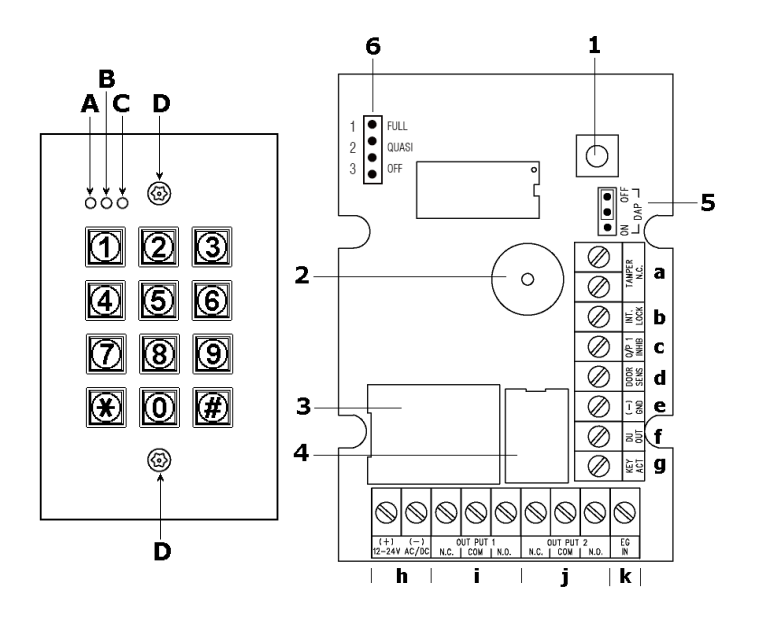

# **User manual**

### **1. Introduction**

# **To all residents of the European Union**

### **Important environmental information about this product**

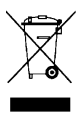

This symbol on the device or the package indicates that disposal of the device after its lifecycle could harm the environment. Do not dispose of the unit (or batteries) as unsorted municipal waste; it should be taken to a specialized company for recycling. This device should be returned to your distributor or to a local recycling service. Respect the local environmental rules.

#### **If in doubt, contact your local waste disposal authorities.**

Thank you for choosing the Velleman! Please read the manual thoroughly before bringing this device into service. If the device was damaged in transit, don't install or use it and contact your dealer. Damage caused by disregard of certain guidelines in this manual is not covered by the warranty and the dealer will not accept responsibility for any ensuing defects or problems.

# **2. Safety Instructions**

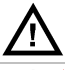

Keep the device away from children and unauthorised users.

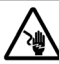

**Be very careful**, touching live wires can cause life-threatening electroshocks.

# **3. General Guidelines**

Refer to the **Velleman® Service and Quality Warranty** on the last pages of this manual.

- Familiarise yourself with the functions of the device before actually using it.
- All modifications of the device are forbidden for safety reasons.
- Only use the device for its intended purpose. Using the device in an unauthorised way will void the warranty.

# **4. Features**

- back-lit metal button keypad
- 1.5mm stainless steel face plate
- vandal resistant & weatherproof
- die cast metal housing
- over 100 million codes with 4-8 digits
- single lock or inter-lock installation
- auto or manual code entry
- surface or post mounting

### **5. Overview and use**

Refer to the illustrations on page **2** of this manual.

#### **front**

- **A** red LED: lights up when output 2 is activated.
- **B** amber LED: status indicator, synchronized with internal buzzer.
- **C** green LED: lights up when output 1 is activated.
- **D** keypad screw (2x)

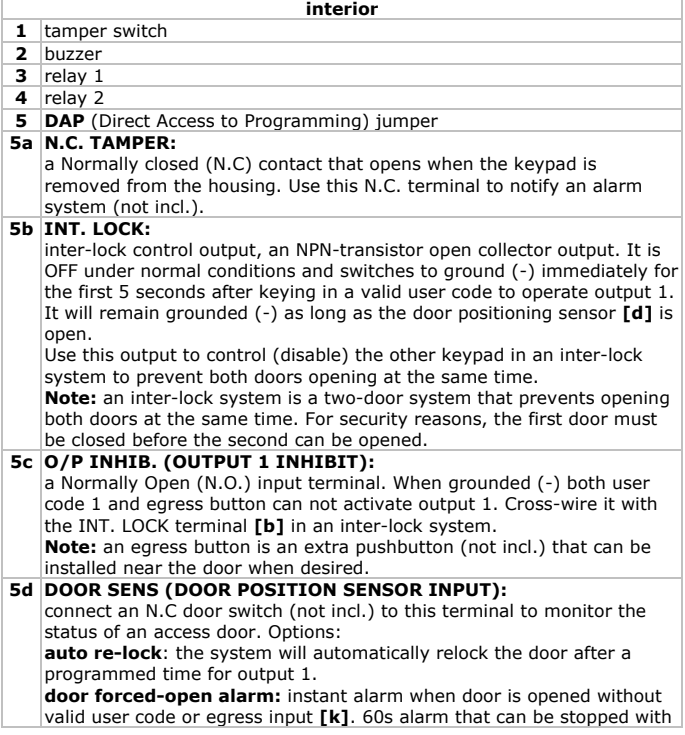

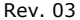

#### **HAA2850** user code 1. Programming location 80. **door remains open alarm:** an alarm is generated when the door remains open longer than the allowed preset door-open time. Set between 1 and 999 seconds, programming location 9. **Note1:** inter-lock control **[b]** is grounded (-) as long as the sensor switch is open. **Note2: always connect [d] to ground when not used. 5e Ground** (-) **5f DU OUT (DURESS OUTPUT):**  an NPN-transistor open collector output that switches to ground (-) after the duress code is entered. Use it to trigger an alarm zone, or turn on a buzzer to notify a guard. The rating of this output is: Ic max: 100mA sink. Vc max: 24VDC **5g KEY ACT (KEYPAD ACTIVE OUTPUT):** an NPN-transistor open collector output that switches to ground (-) for 10 seconds upon each key touch. Can be used to turn on lights, CCTV camera, or buzzer to notify a guard. The rating of this output is: Ic max: 100mA sink, Vc max: 24VDC **5h 12-24V AC/DC (POWER INPUT):**  connect to 12-24V AC or DC power supply. The (-) supply and (-) GND are common grounding points of the keypad system. Auto detect 12/24V AC/DC. Connect DC power with the (+) and (-) polarity as indicated; for AC power input polarity is reversible. **5i OUTPUT 1:**  5A dry contacts relay, recommended for controlling door strike controls. A Normally Open (N.O.) and Normally Closed (N.C.) output is available. Use N.O. output for a fail-secure locking device and the N.C. output for fail-safe locking device. The relay can be programmed in Start/Stop (toggle) mode or timer mode from 1 to 999 seconds. **5j OUTPUT 2:**  Auxiliary output controlled by User Code 2; ideal for controlling security systems & automatic operations. It is programmable for Start / Stop (toggle) operation or timing operation from 1 to 999 seconds. It is a relay output with 1A rated Normally Open (N.O.) and Normally Close (N.C.) dry contacts. **5k EG IN (EGRESS INPUT):**  a Normally Open (N.O.) input terminal. Use a pushbutton (not incl.) to control output 1 when the user code is entered and before it expires. Egress buttons are usually put inside the house near the door. More than one egress buttons can be connected in parallel to the terminal. **Note:** leave this terminal open if it is not used. **6** Backlight jumper **6.1** FULL: the keypad backlight is dimmed and switches to full brightness when a key is touched. It returns to the dimmed setting 10 seconds

after the last key press.

**6.2** QUASI: the keypad backlight is off and switches to full brightness when a key is touched. It switches off 10 seconds after the last key press.

**6.3** OFF: backlight disabled.

# **6. Installation**

- Open the keypad by removing both screws **[D]** with the included special tool.
- **Note:** opening an already connected system will trigger an alarm!
- Use the housing to indicate the location of the mounting holes (3x). Make sure the cabling can enter the housing through the larger hole at the bottom.
- Drill holes, insert concrete anchors when necessary.
- Guide cabling through the larger hole at the bottom, and screw the keypad housing in place using the included screws.
- Wire the keypad. Refer to §5 for more details on the terminals. See below for some wiring examples and refer to §7 for more terminal connection hints.
- Set the keypad backlight jumper **[6]** to the desired position.
- Place the keypad back in the housing and secure it tightly with the 2 screws **[D]**.

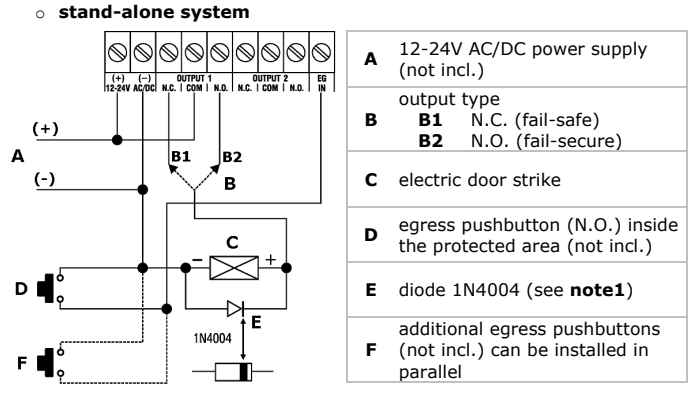

**Note 1:** a diode is used to absorb Electro-Magnetic Fields thus preventing damage to the keypad. Mount it as close as possible to the lock and in parallel with its power terminals. The diode is not required for AC operated locks.

**Note 2:** always ground the GND (-) terminal of the keypad to earth to avoid Electro-Static Discharges.

**Note 3:** always connect the DOOR SENS **[d]** to ground (-) when not in use.

o **stand-alone system with inhibited authorization code** 

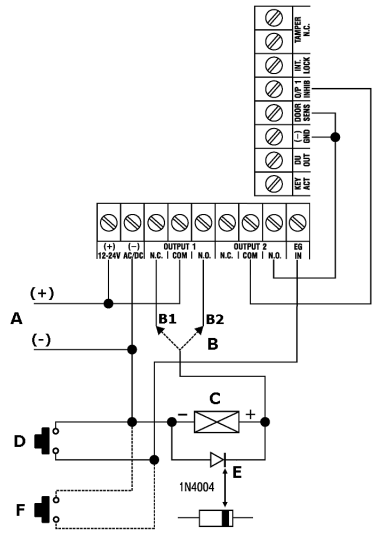

- Simply connect the O/P 1 INHIB (output 1 inhibit) with out
- **Warning 1:** make sure nobody gets trapped inside the building when starting the door lock-inhibit function.
- **Warning 2:** the inhibit authorization code should be treated highly confidential.
- **Note 1:** use output 2 as authorization control. The administrator can use user code 2 to prevent operation of the electric lock e.g. to prevent unauthorized access at night time or outside office hours.
- **Note 2:** set output 2 to Start/Stop mode (programming option 51) for On/Off control.

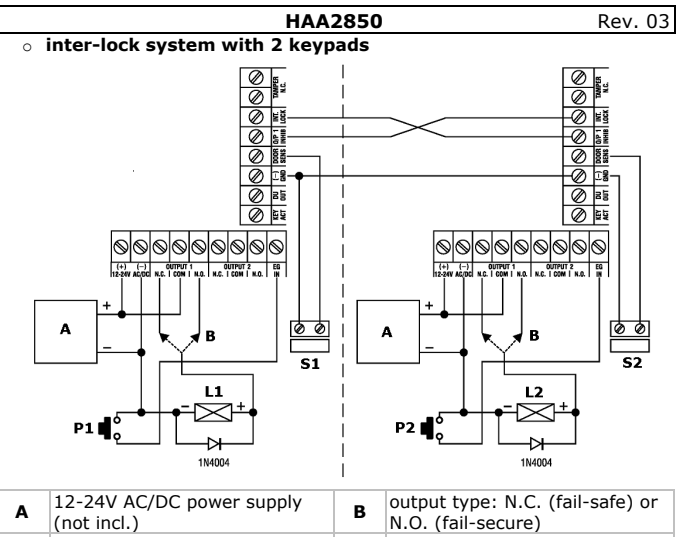

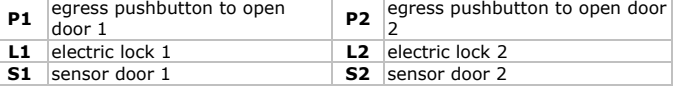

- While door 1 is open, door 2 is forced in the locked-status and viceversa.
- Use the N.O. relay output for fail-secure locking; use the N.C. output for fail-safe locking.
- **Note 1:** use the keypad to open the door from the outside, use an egress button to open it from the inside.
- **Note 2:** use magnetic sensors to determine the positions of the doors.

# **7. Installation hints**

#### **Key active terminal**

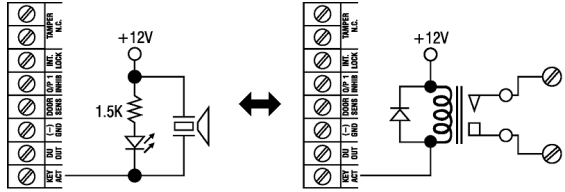

- The key-active output switches to ground (-) for 10s whenever a key is touched. It can be used to turn a LED lamp and/or a small (low power) buzzer on, or to trigger a CCTV camera to start recording.
- When driving high power devices e.g. lights an external power supply and isolation relay must be used. Make sure the isolation factor of the relay is high enough to prevent damage to the keypad.
- It is recommended to connect only one circuit to the terminal. The sink current may not exceed 100mA (max. rating).

#### **Duress output terminal**

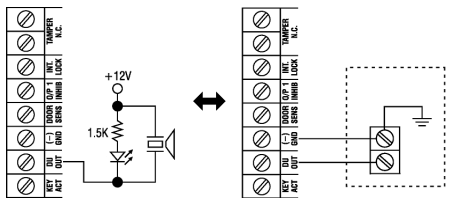

- The duress output switches to ground (-) whenever a duress code is entered. It can be used to turn a LED lamp and/or a small (low power) buzzer on, or connected to a 24h N.O. protection zone of an alarm system.
- It is recommended to connect only one circuit to the terminal. The sink current may not exceed 100mA (max. rating).

### **Output 2 terminals**

- Use the N.O. contact to shunt a N.C. protection zone of an alarm system. For this, set output 2 contact to Start/Stop Mode.
- Use the output 2 terminals to use as an arm/disarm control of an alarm system. Set output 2 to momentary mode for multi-station systems or to Start/Stop mode for single station systems.

### **8. Programming options**

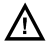

The default master code is **0000**. Personalize this code as soon as possible to increase system security.

#### **First time entering programming mode.**

<u>lolololo</u> ١x Use the master code **0000** to enter programming mode for the first time.

#### **Set user mode.**

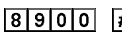

Set system to single-user mode, clear all previously stored data and refresh (**default**). **Note:** wait ±3s until confirmation beeps are heard before continuing.

Set system to multi-user mode, clear all previously stored 8901 l#l

data and refresh. **Note:** wait ±3s until confirmation beeps are heard before continuing.

### **Set master and user codes for single user mode.**

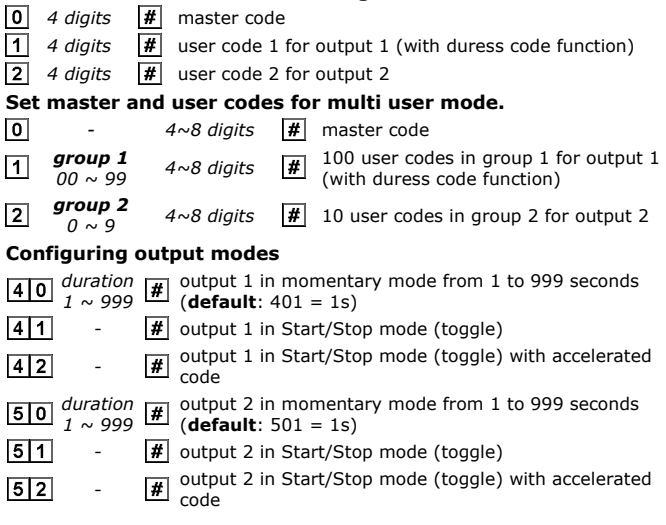

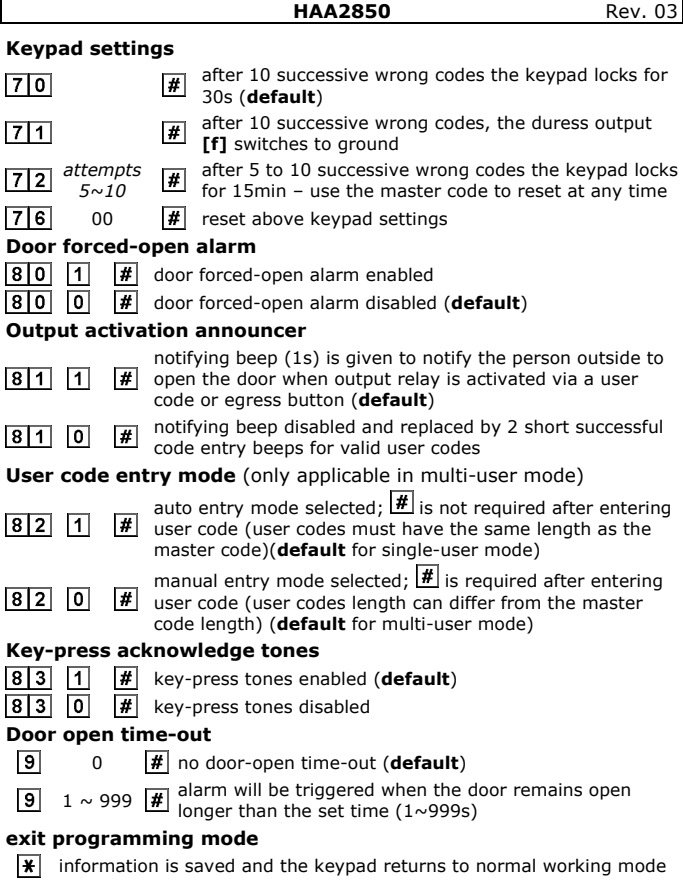

Note: in case an error was made during programming, press the  $\boxed{\text{#}}$  button, or simply wait for 10s and try again.

### **9. Programming hints**

#### **single-user vs. multi-user mode**

- In single-user mode every output can be controlled by only one 4-digit user code. User codes are stored in memory location  $\overline{1}$  and  $\overline{2}$ . Default the  $E$ -confirmation is not required after entering the user code (autoentry mode).
- In multi-user mode, up to 100 user codes can be assigned to control output 1 and up to 10 to control output 2. These user codes can consist of 4 to 8 digits and the  $E$ -confirmation button must be pressed after entering the code (manual entry mode). Before setting to auto-entry mode, all user codes must have the same length as the master code (between 4 and 8 digits).

#### **Duress code**

- User code 1 in single-user mode and all user codes of group 1 in multiuser mode come with a duress code function. This duress code is automatically created by adding 2 to the first digit of the user code. E.g. when the user code is 56789, the duress code becomes 76789.
- When a user enters the duress code in stead of the normal user code, the DU-OUT terminal **[f]** is switched to ground and can be used to trigger a (silent) alarm.

#### **User code limitations**

• To avoid overlapping of valid user codes and duress codes, and since the duress code is based on the first digit of the user codes, it is not allowed to have user codes that only differ by  $+2$  or  $-2$  in the first digit. *Example:* if a user code 56789 exists in the system, user codes 36789 and 76789 will be refused by the system when trying to set them as other user codes.

#### **Accelerated code**

- The accelerated code consists of the first two digits of the user  $code(s)$ .
- When enabled (programming code 42 or 52) the user can activate the output(s) by entering only the first 2 digits of his user code. To deactivate the output the full user code is always required.

#### **Deleting a user code in multi-user mode**

- Enter programming mode using the master code and the  $\mathbb{F}$  button.
- Enter the group number (1 or 2) followed by the user code (0~99 for group 1 user, 0~9 for a group 2 member) that needs to be deleted
- Confirm with the  $\mathbb{H}$  button.

#### **Resetting the system**

• When switching between single-user and multi user mode the keypad is completely reset and all values are set back to factory default except for the master code.

**Note:** make sure to change the master code to 4 digits prior to switching from multi-user to single-user mode.

• The system takes about 3 seconds to rest; do not enter any code before the 2 confirmation beeps are heard.

#### **Resetting the master code**

- In case the master code is lost, use following procedure.
- Open the keypad (see §6).

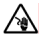

**Be very careful**, touching live wires can cause life-threatening electroshocks.

- Disconnect the power supply and set the DAP (Direct Access to Programming) jumper **[5]** to the **ON**-position.
- Reconnect the power supply; the buzzer will sound.
- Place the DAP jumper **[5]** back in the **OFF**-position. This puts the keypad in programming mode.
- Close the keypad (see §6).
- Set a new master code.

### **10. Technical specifications**

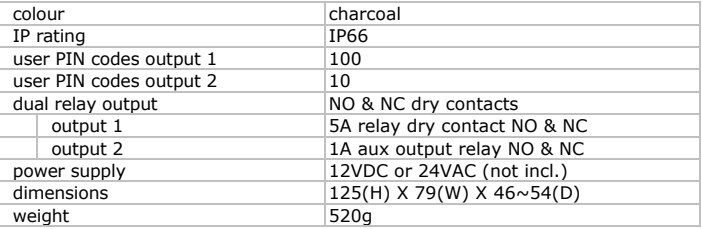

**Use this device with original accessories only. Velleman nv cannot be held responsible in the event of damage or injury resulted from (incorrect) use of this device. For more info concerning this product and the latest version of this manual, please visit our website www.velleman.eu. The information in this manual is subject to change without prior notice.** 

#### © **COPYRIGHT NOTICE**

**This manual is copyrighted. The copyright to this manual is owned by Velleman nv.** All worldwide rights reserved. No part of this manual may be copied, reproduced, translated or reduced to any electronic medium or otherwise without the prior written consent of the copyright holder.

# **HAA2850** Rev. 03 **Gebruikershandleiding**

# **1. Inleiding**

#### **Aan alle ingezetenen van de Europese Unie Belangrijke milieu-informatie betreffende dit product**

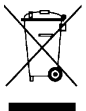

Dit symbool op het toestel of de verpakking geeft aan dat, als het na zijn levenscyclus wordt weggeworpen, dit toestel schade kan toebrengen aan het milieu. Gooi dit toestel (en eventuele batterijen) niet bij het gewone huishoudelijke afval; het moet bij een gespecialiseerd bedrijf terechtkomen voor recyclage. U moet dit toestel naar uw verdeler of naar een lokaal recyclagepunt

brengen. Respecteer de plaatselijke milieuwetgeving.

#### **Hebt u vragen, contacteer dan de plaatselijke autoriteiten inzake verwijdering.**

Dank u voor uw aankoop! Lees deze handleiding grondig voor u het toestel in gebruik neemt. Werd het toestel beschadigd tijdens het transport, installeer het dan niet en raadpleeg uw dealer. De garantie geldt niet voor schade door het negeren van bepaalde richtlijnen in deze handleiding en uw dealer zal de verantwoordelijkheid afwijzen voor defecten of problemen die hier rechtstreeks verband mee houden.

# **2. Veiligheidsinstructies**

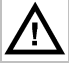

Houd buiten het bereik van kinderen en onbevoegden.

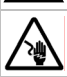

Wees voorzichtig bij de installatie: raak geen kabels aan die onder stroom staan om dodelijke elektroshocks te vermijden.

# **3. Algemene richtlijnen**

Raadpleeg de **Velleman® service- en kwaliteitsgarantie** achteraan de handleiding.

- Leer eerst de functies van het toestel kennen voor u het gaat gebruiken.
- Om veiligheidsredenen mag u geen wijzigingen aanbrengen.
- Gebruik het toestel enkel waarvoor het gemaakt is. Andere toepassingen kunnen leiden tot kortsluitingen, brandwonden, elektrische schokken, enz. Bij onoordeelkundig gebruik vervalt de garantie.

# **4. Eigenschappen**

- klavier met verlichte metalen toetsen
- inox frontplaat van 1.5 mm
- vandaalbestendig, weerbestendig

- behuizing in gegoten metaal
- meer dan 100 miljoen codes mogelijk
- te gebruiken als autonome deurbeveiliging of in combinatie met meerdere toetsenborden
- automatische of handmatige invoer van de code
- geschikt voor inbouw in muur of paaltje

# **5. Omschrijving**

Raadpleeg de figuur op pagina 2 van deze handleiding.

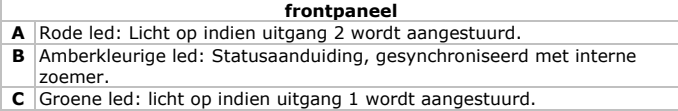

**D** Bevestigingschroef (2x).

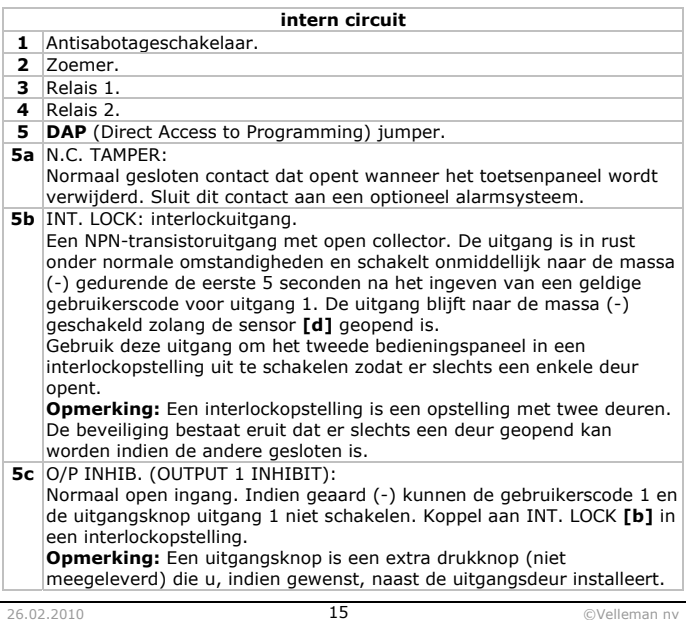

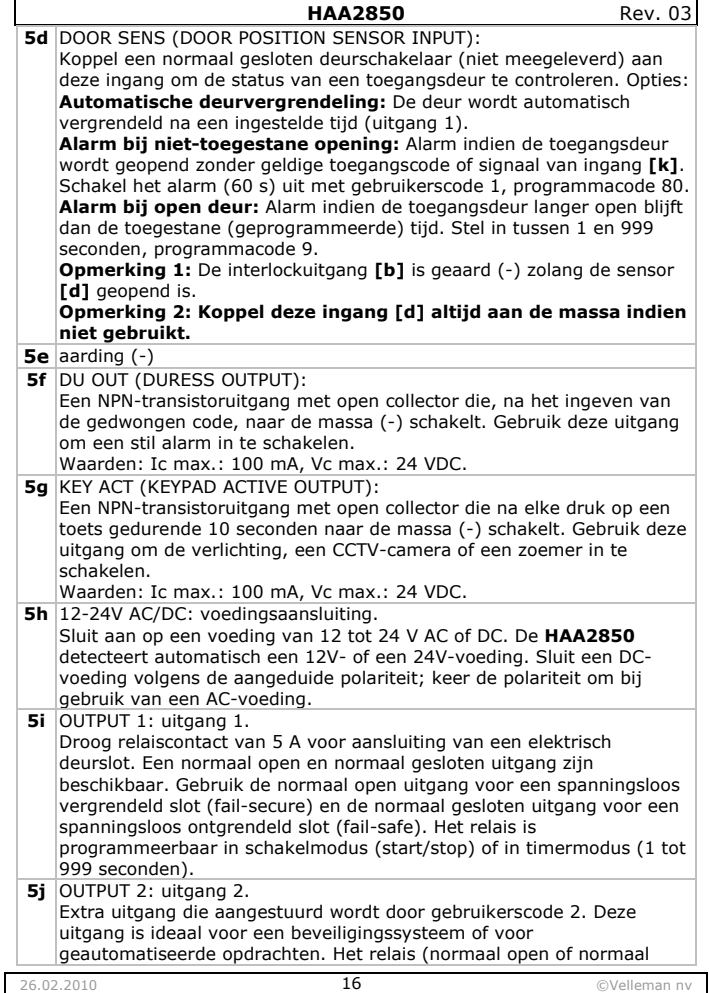

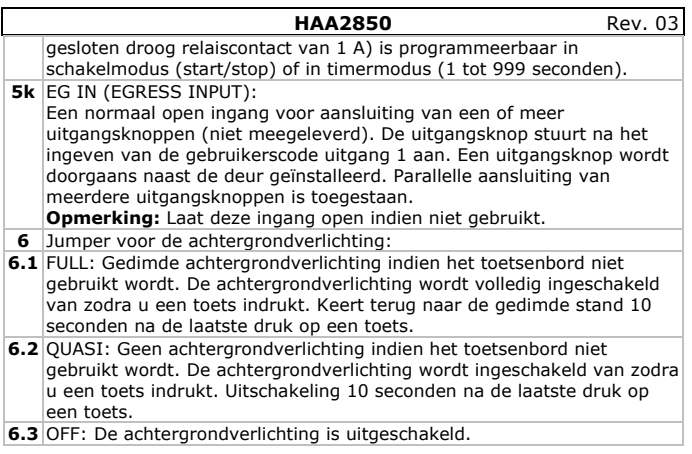

# **6. Installatie**

• Draai de twee schroeven **[D]** op het voorpaneel los met de meegeleverde schroevendraaier.

**Opmerking:** Bij het openen van een aangesloten toetsenbord wordt het alarm ingeschakeld!

- Bereid de installatieplaats voor. Boor drie montagegaten en een gat voor de kabels volgens de gaten in de behuizing.
- Plaats een nylon plug in de drie montagegaten, steek de kabels door de onderste opening van de behuizing en bevestig de behuizing met de meegeleverde schroeven.
- Bekabel het frontpaneel. Raadpleeg §5 voor meer details of bekabel volgens een voorbeeld hieronder en §7.
- Kies de gewenste achtergrondverlichting met de jumper **[6]**.
- Plaats het frontpaneel in de behuizing en draai de schroeven **[D]** vast.

#### **HAA2850** Rev. 03 o **Autonoom gebruik <sup>A</sup>**voeding van 12 tot 24 V AC of DC (niet meegeleverd) ้มก่ uitgang **B1** N.C. (fail-safe)<br>**B2** N.O. (fail-secur **B**   $(+)$ **B2** N.O. (fail-secure) A B1 **B2**  $(-)$ **C** elektrisch deurslot B **D**uitgangsknop (N.O.) (niet meegeleverd) **<sup>E</sup>**diode 1N4004 (zie **Opmerking 1**) Е 1N4004 **F**extra uitgangsknop (niet meegeleverd) in parallel

- **Opmerking 1:** De diode neutraliseert EMF en beschermt het circuit tegen beschadiging. Installeer de diode zo dicht mogelijk bij het slot en parallel aan de voedingsterminals. De diode is overbodig indien u een AC-voeding gebruikt.
- **Opmerking 2:** Sluit GND (-) altijd aan de massa om elektrostatische ontladingen te voorkomen.
- **Opmerking 3:** Sluit DOOR SENS **[d]** altijd aan de massa (-) indien niet gebruikt.

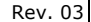

#### o **Autonoom gebruik met blokkeercode**

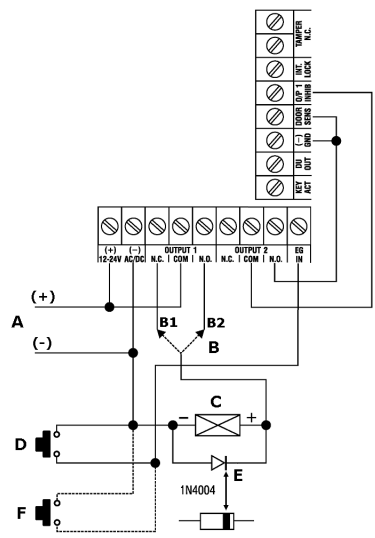

• Sluit O/P 1 INHIB aan uitgang 2.

**Waarschuwing 1:** Let er op dat iedereen het gebouw heeft verlaten alvorens de digitale deurbeveiliging te blokkeren.

**Waarschuwing 2:** Bewaar de blokkeercode op een geheime plaats.

**Opmerking 1:** Gebruik uitgang 2 samen gebruikerscode 2 om de digitale deurbeveiliging te blokkeren, bv. toegang 's nachts of buiten de kantooruren weigeren.

**Opmerking 2:** Plaats uitgang 2 in schakelbediening (start/stop).

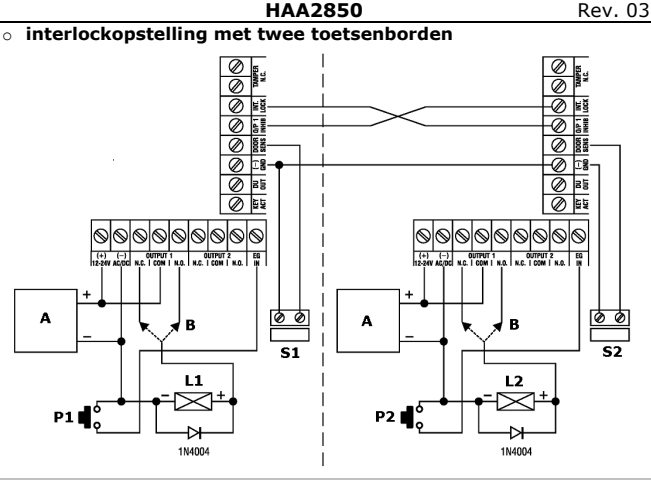

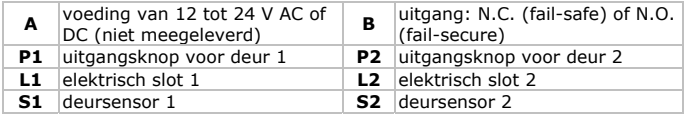

- Deur 1 wordt geblokkeerd zolang deur 2 geopend is en omgekeerd.
- Gebruik de normaal open uitgang voor een spanningsloos vergrendeld slot (fail-secure) en de normaal gesloten uitgang voor een spanningsloos ontgrendeld slot (fail-safe).

**Opmerking 1:** Open de deur van buiten uit met behulp van het toetsenbord, open van binnen uit met behulp van de uitgangsknop. **Opmerking 2:** Gebruik magneetsensoren om de stand van de deur

(open/gesloten) te bepalen.

### **7. Enkele tips bij de installatie**

#### **Actieve terminal**

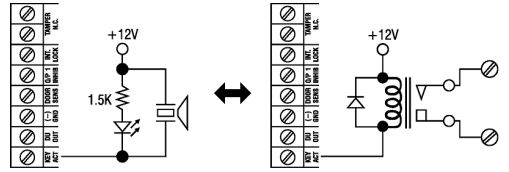

- De actieve uitgang schakelt gedurende 10 seconden naar de massa (-) van zodra een toets wordt ingedrukt. Gebruik deze uitgang voor het inschakelen van een led, een zoemer of een CCTV-camera.
- Gebruik bij aansluiting van een krachtig toestel zoals een lamp een externe voeding en een geïsoleerd relais. Zorg voor een gepaste isolatiefactor.
- Sluit slechts een enkel circuit aan de terminal. De opgenomen stroom mag niet groter zijn dan 100 mA (max. waarde).

#### **Gedwongen uitgang**

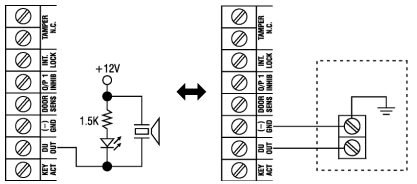

- De gedwongen uitgang schakelt naar de massa (-) van zodra een code voor gedwongen toegang wordt ingegeven. Gebruik deze uitgang voor het inschakelen van een led of een zoemer, of sluit aan op een alarmsysteem.
- Sluit slechts een enkel circuit aan de terminal. De opgenomen stroom mag niet groter zijn dan 100 mA (max. waarde).

#### **Uitgang 2**

- Gebruik het normaal open contact om een normaal gesloten bewakingszone van een alarmsysteem te shunten. Plaats hiervoor uitgang 2 in schakelmodus (start/stop).
- Gebruik de terminals voor het in- en uitschakelen van het alarmsysteem. Plaats uitgang 2 in momentschakeling voor een alarmsysteem met meerdere centrales of in schakelmodus (start/stop) voor een alarmsysteem met een enkele centrale.

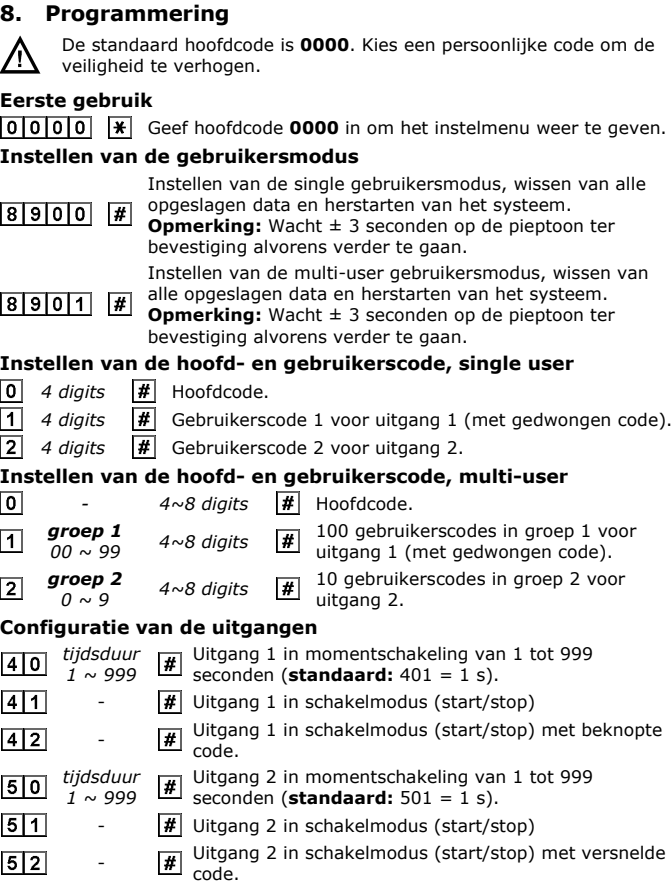

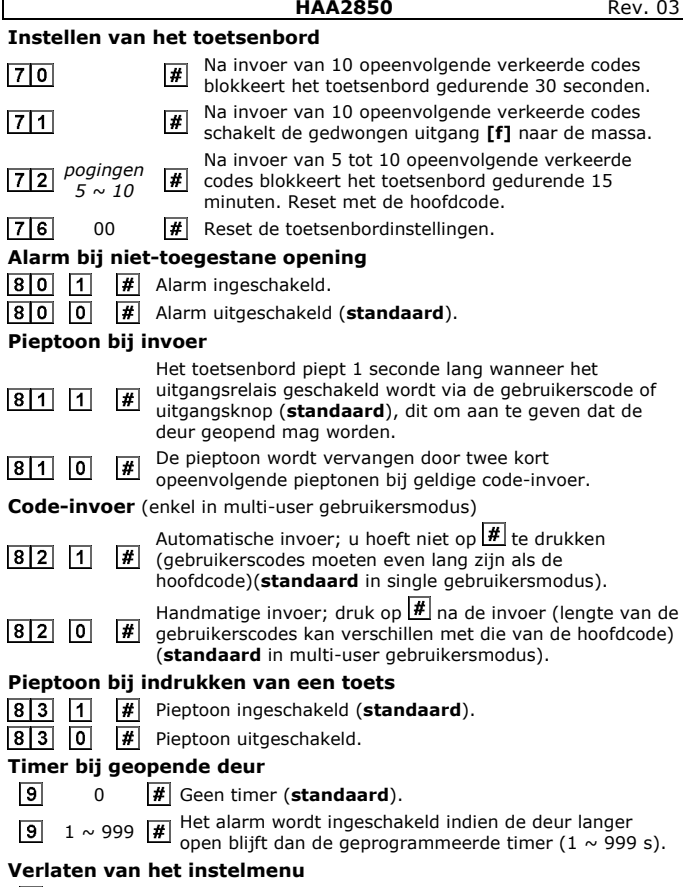

**Opmerking:** Druk bij een verkeerde invoer op  $\boxed{\textbf{\#}}$  of wacht 10 seconden.

### **9. Tips bij het programmeren**

#### **Single vs. multi-user gebruikersmodus**

- De uitgangen in single gebruikersmodus worden aangestuurd door een enkele 4-digit gebruikerscode. De gebruikerscodes worden in geheugenbank  $\boxed{1}$  en  $\boxed{2}$  bewaard. Standaard hoeft u na invoer van de code niet op  $\mathbb{H}$  te drukken (automatische invoer).
- Uitgang 1 aanvaardt in multi-user gebruikersmodus tot 100 gebruikerscodes, uitgang 2 tot 10 gebruikersmodus. Deze gebruikerscodes bestaan uit 4 tot 8 digits. Na invoer drukt u op  $\overline{\text{#}}$  ter bevestiging (handmatige invoer). Alvorens de multi-user gebruikersmodus in automatische invoermodus te plaatsen, moeten alle gebruikerscodes even lang zijn als de hoofdcode (tussen 4 en 8 digits).

#### **Gedwongen code**

- Gebruikerscode 1 in single gebruikersmodus en alle gebruikerscodes uit groep 1 in multi-user gebruikersmodus beschikken over een gedwongen code. Deze code verkrijgt u door 2 digits aan de eerste digit van de gebruikerscode toe te voegen. Voorbeeld: gebruikerscode = 56789, gedwongen code = 76789.
- Bij invoer van de gedwongen code wordt DU-OUT **[f]** naar de massa geschakeld en zal een (stil) alarm inschakelen.

#### **Beperkingen van de gebruikerscode**

• Om overlapping tussen gedwongen en gebruikerscodes te vermijden, zullen codes waarvan de eerste digit +2 of -2 verschilt niet aanvaard worden. Voorbeeld: gebruikerscode = 56789, gebruikerscodes 36789 en 76789 worden niet aanvaard.

#### **Beknopte code**

- De beknopte code bestaat uit de eerste twee digits van de gebruikerscode.
- Deze functie (programmacode 42 of 52) laat u toe de deur te openen bij invoer van slechts de eerste twee digits van de gebruikerscode. Deactiveer de uitgang door de volledige gebruikerscode in te geven.

#### **Wissen van een gebruikerscode in multi-user gebruikersmodus**

- Geef de hoofdcode in en druk op  $\mathbb H$  om het instelmenu weer te geven.
- Geef groepsnummer 1 of 2 in, gevolgd door de gebruikerscode ( $0 \sim 99$ voor groep 1, 0  $\sim$  9 voor groep 2) die u wenst te wissen.
- Bevestig met een druk op  $#$ .

#### **De digitale deurbeveiliging resetten**

• Bij overschakeling van single naar multi-user gebruikersmodus wordt het systeem volledig gereset en worden alle instellingen, uitgenomen de hoofdcode, naar de fabrieksinstellingen teruggezet.

**Opmerking:** Wijzig eerst de hoofdcode naar een 4-digit code.

• Het resetten duurt een drietal seconden. Wacht tot u twee pieptonen hoort alvorens een nieuwe code in te geven.

#### **De hoofdcode resetten**

- Volg deze procedure indien u de hoofdcode bent vergeten.
- Open het toetsenbord (zie §6).

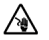

**Wees voorzichtig**, raak het interne circuit onder stroom niet aan om dodelijke elektroshocks te vermijden.

- Ontkoppel de voeding en plaats de DAP-jumper **[5]** op **ON**.
- Sluit de voeding opnieuw aan. Het toetsenbord piept.
- Plaats de DAP-jumper **[5]** terug op **OFF**. Het toetsenbord kan nu opnieuw geprogrammeerd worden.
- Sluit het toetsenbord (zie §6).
- Geef een nieuwe hoofdcode in.

### **10. Technische specificaties**

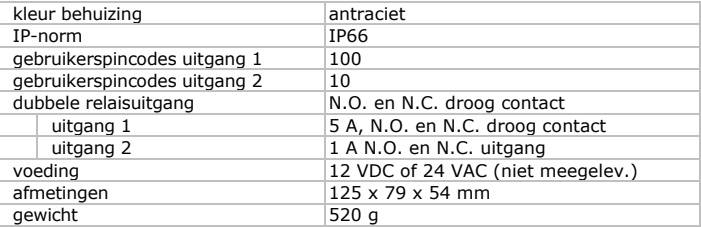

**Gebruik dit toestel enkel met originele accessoires. Velleman nv is niet aansprakelijk voor schade of kwetsuren bij (verkeerd) gebruik van dit toestel. Voor meer informatie over dit product en de laatste versie van deze handleiding, zie www.velleman.eu. De informatie in deze handleiding kan te allen tijde worden gewijzigd zonder voorafgaande kennisgeving.** 

### **© AUTEURSRECHT**

**Velleman nv heeft het auteursrecht voor deze handleiding.**

Alle wereldwijde rechten voorbehouden. Het is niet toegestaan om deze handleiding of gedeelten ervan over te nemen, te kopiëren, te vertalen, te bewerken en op te slaan op een elektronisch medium zonder voorafgaande schriftelijke toestemming van de rechthebbende.

# **HAA2850** Rev. 03 **NOTICE D'EMPLOI**

### **1. Introduction**

#### **Aux résidents de l'Union européenne Des informations environnementales importantes concernant ce produit**

Ce symbole sur l'appareil ou l'emballage indique que l'élimination d'un appareil en fin de vie peut polluer l'environnement. Ne pas jeter un appareil

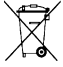

électrique ou électronique (et des piles éventuelles) parmi les déchets municipaux non sujets au tri sélectif ; une déchèterie traitera l'appareil en question. Renvoyer les équipements usagés à votre fournisseur ou à un service de recyclage local. Il convient de

respecter la réglementation locale relative à la protection de l'environnement.

**En cas de questions, contacter les autorités locales pour élimination.** 

Nous vous remercions de votre achat ! Lire la présente notice attentivement avant la mise en service de l'appareil. Si l'appareil a été endommagé pendant le transport, ne pas l'installer et consulter votre revendeur. La garantie ne s'applique pas aux dommages survenus en négligeant certaines directives de cette notice et votre revendeur déclinera toute responsabilité pour les problèmes et les défauts qui en résultent.

# **2. Consignes de sécurité**

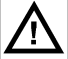

Garder hors de la portée des enfants et des personnes non autorisées.

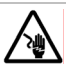

Être prudent lors de l'installation : toucher un câble sous tension peut causer des électrochocs mortels.

# **3. Directives générales**

Se référer à la **garantie de service et de qualité Velleman®** en fin de notice.

- Se familiariser avec le fonctionnement de l'appareil avant de l'utiliser.
- Toute modification de l'appareil est interdite pour des raisons de sécurité.
- N'utiliser qu'à sa fonction prévue. Un usage impropre annule d'office la garantie.

# **4. Caractéristiques**

- clavier à touches métalliques rétro-éclairées
- façade en inox d'une épaisseur de 1,5 mm
- boîtier anti-vandalisme et résistant aux intempéries
- boîtier en métal coulé
- plus de 100 million de codes possibles

- à utiliser comme digicode autonome ou dans une configuration multiaccès
- saisie du code automatique ou manuelle
- possibilité d'encastrement mural ou montage sur potelet

# **5. Description**

Se reporter aux illustrations à la page 2 de cette notice.

#### **face**

- **A** DEL rouge : S'allume lorsque la sortie 2 est activée.
- **B** DEL ambrée : Indicateur d'état synchronisé au ronfleur interne.
- **C** DEL verte : S'allume lorsque la sortie 1 est activée.
- **D**  $\vert$ vis de fixation (2x)

#### **circuit interne**

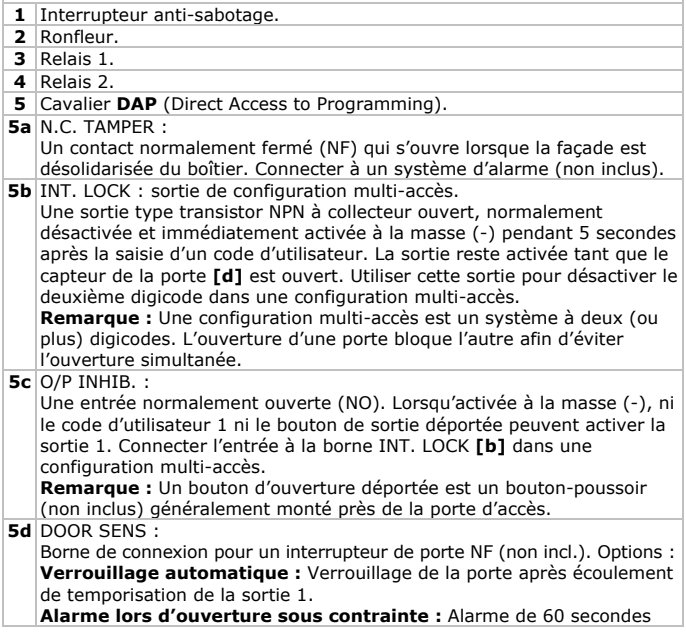

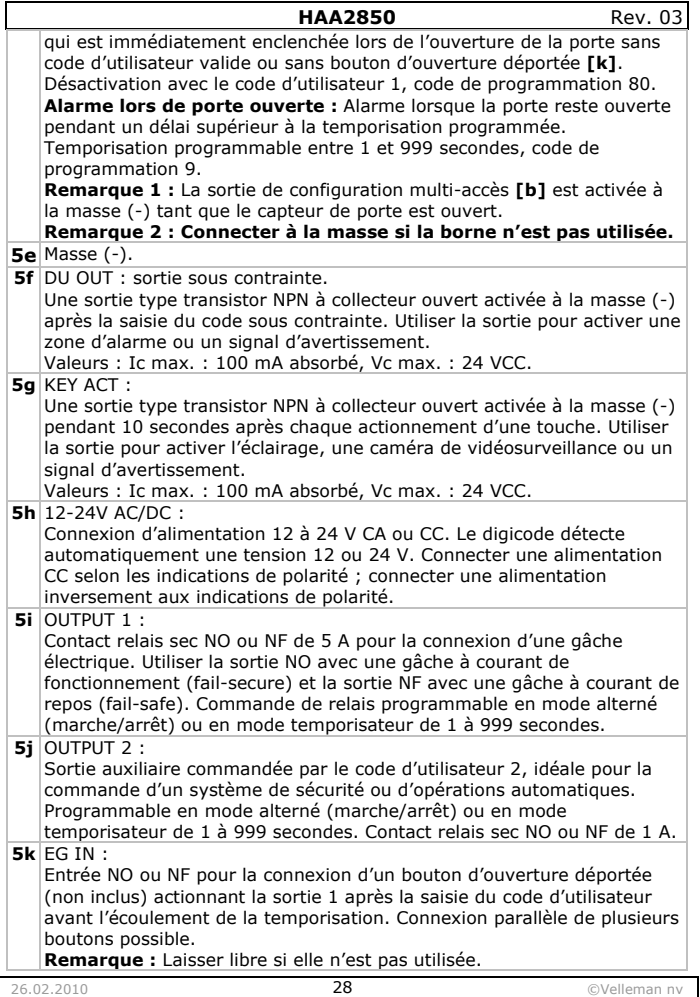

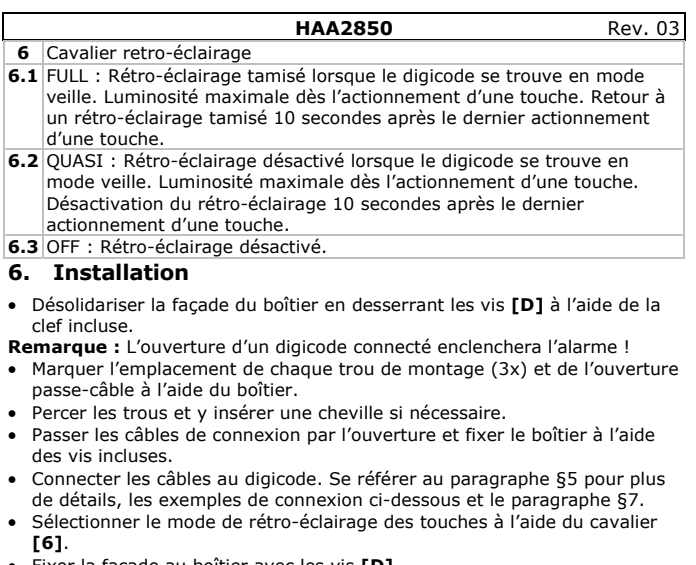

- Fixer la façade au boîtier avec les vis **[D]**.
	- o **Digicode autonome**

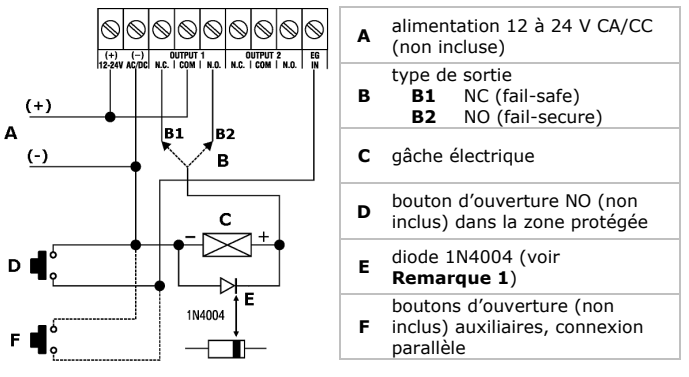

- **Remarque 1 :** La diode protège le digicode en neutralisant le champ électromagnétique. Monter la diode directement sur les bornes de la gâche et en parallèle aux bornes d'alimentation. La diode n'est pas nécessaire pour une gâche à alimentation CA.
- **Remarque 2 :** Connecter la borne GND (-) à la masse afin d'éviter les décharges électrostatiques.
- **Remarque 3 :** Connecter la borne DOOR SENS **[d]** à la masse (-) lorsqu'elle n'est pas utilisée.
	- o **Digicode autonome avec code de blocage**

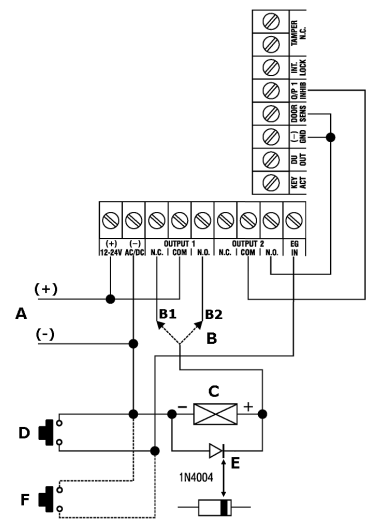

- Connecter la borne O/P 1 INHIB à la sortie 2.
- **Avertissement 1 :** Veiller à ce que personne ne se trouve dans le bâtiment lors de l'activation du code de blocage.
- **Avertissement 2 :** Stocker le code de blocage dans un endroit secret.
- **Remarque 1 :** Utiliser la sortie 2 comme commande de blocage afin d'interdire l'accès la nuit ou hors des heures de bureau.
- **Remarque 2 :** Placer la sortie 2 en mode alterné (marche/arrêt) (code de programmation 51).

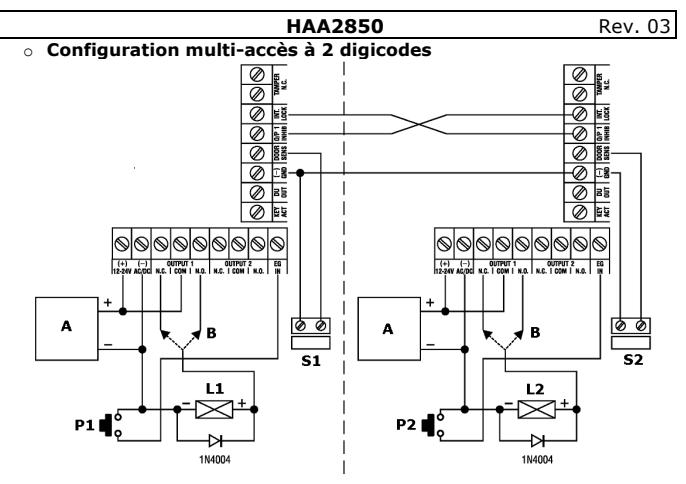

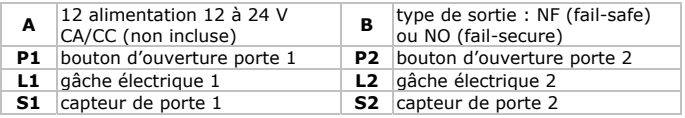

- L'ouverture de la porte 1 est bloquée tant que la porte 2 est ouverte et vice-versa.
- Utiliser la sortie relais NO pour une gâche de type fail-secure ou la sortie relais NF pour une gâche de type fail-safe.
- **Remarque 1 :** Utiliser le digicode pour ouvrir la porte de l'extérieur, ouvrir la porte de l'intérieur avec le bouton d'ouverture.
- **Remarque 2 :** Déterminer la position de la porte en utilisant des capteurs magnétiques.

# **7. Quelques conseils d'installation**

### **La borne de sortie active**

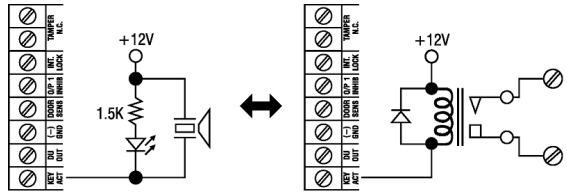

- La borne KEY ACT est activée à la masse (-) pendant 10 secondes dès l'actionnement d'une touche. Utiliser cette borne pour activer une DEL, un ronfleur ou une caméra de vidéosurveillance.
- Utiliser un relais d'isolement et une alimentation externe avec des appareils haute puissance. Veiller à utiliser un relais assez puissant afin de ne pas endommager le digicode.
- Ne connecter qu'un seul circuit à la borne. Le courant absorbé doit être inférieur à 100 mA (valeur max.).

#### **La borne de sortie sous contrainte**

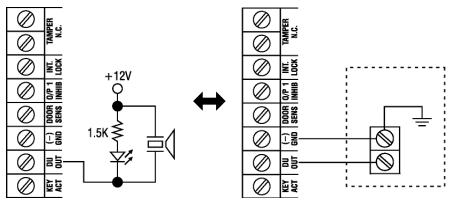

- La sortie DU OUT s'active à la masse (-) dès la saisie du code sous contrainte. Utiliser cette borne pour activer une DEL ou un ronfleur, ou la connecter à la zone de protection 24h NO d'un système d'alarme.
- Ne connecter qu'un seul circuit à la borne. Le courant absorbé doit être inférieur à 100 mA (valeur max.).

### **La sortie 2**

- Utiliser le contact NO pour monter en dérivation la zone de protection 24h NO d'un système d'alarme. Placer le contact en mode alterné.
- Utiliser la sortie 2 pour activer/désactiver un système d'alarme. Placer la sortie en mode momentané dans une configuration multi-accès ou en mode alterné marche/arrêt dans une configuration à un seul digicode.

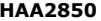

#### **Rev. 03**

### **8. Programmation**

|¥

l#l

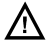

Le code maître d'usine est **0000**. Programmer un code personnalisé afin d'augmenter la sécurité du digicode.

#### **Première programmation du code maître**

ानग

l,

Taper le code maître d'usine **0000** pour entrer en mode de programmation.

#### **Sélection du mode d'utilisateur**

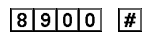

 $191011$ 

Sélection du mode mono-utilisateur, de toutes les données et réinitialisation (**par défaut**). **Remarque :** Attendre les tonalités de confirmation avant de continuer.

Sélection du mode multi-utilisateur, de toutes les données et réinitialisation. **Remarque :** Attendre les tonalités de confirmation avant de continuer.

#### **Programmation des codes maître et d'utilisateur en mode mono-utilisateur**

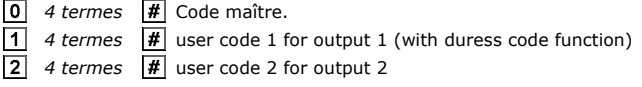

#### **Programmation des codes maître et d'utilisateur en mode multi-utilisateur**

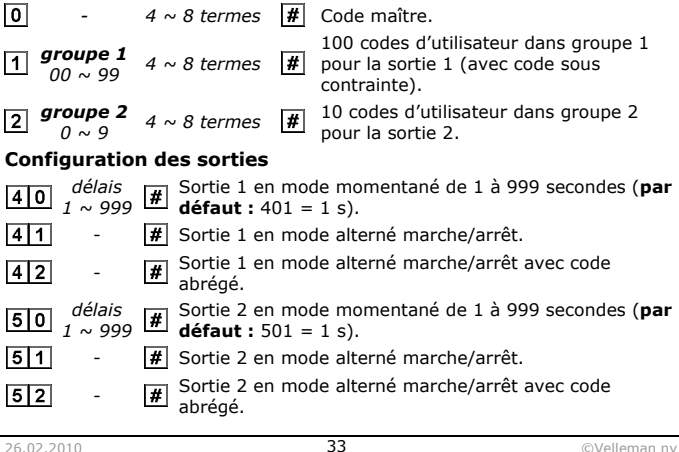

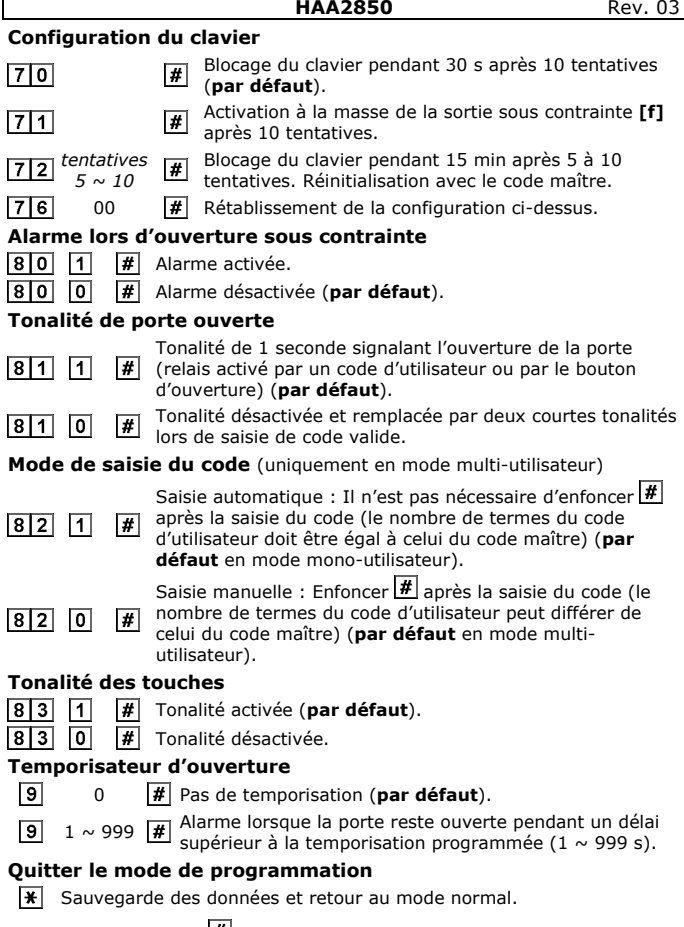

Remarque : Enfoncer  $H$  et patienter 10 s lors d'une saisie erronée.

### **9. Quelques conseils de programmation**

#### **Mode mono-utilisateur vs mode multi-utilisateur**

- Mode mono-utilisateur : Chaque sortie est activée par un seul code d'utilisateur 4 termes. Les codes sont stockés dans les emplacements de mémoire  $\boxed{1}$  et  $\boxed{2}$ . Il n'est pas nécessaire d'enfoncer  $\boxed{\text{\#}}$  pour confirmer la saisie du code (mode de saisie automatique).
- Mode multi-utilisateur : Assignation jusqu'à 100 codes à la sortie 1 et jusqu'à 10 codes à la sortie 2. Ces codes sont composés de 4 à 8 termes. Enfoncer  $\mathbb H$  après la saisie (mode de saisie manuelle). Veiller à ce que tous les codes aient un nombre de termes identique à celui du code maître avant de sélectionner le mode de saisie automatique.

#### **Le code sous contrainte**

- Le code d'utilisateur 1 en mode mono-utilisateur et tous les codes d'utilisateur en mode multi-utilisateur ont un code sous contrainte. Ce code sous contrainte est automatiquement généré en ajoutant 2 unités au premier terme du code d'utilisateur. Exemple : code d'utilisateur = 56789, code sous contrainte = 76789.
- Lors de la saisie du code sous contrainte au lieu du code d'utilisateur, la sortie DU-OUT **[f]** s'active à la masse et active une alarme (silencieuse).

#### **Les limitations du code d'utilisateur**

• Afin d'éviter la double fonction d'un code, il n'est pas permis de programmer des codes ayant leur premier terme qui diffèrent de 2 unités. Exemple : code d'utilisateur = 56789, codes d'utilisateur 36789 et 76789 ne seront pas acceptés.

#### **Utilisation du code abrégé**

- Le code abrégé est composé des deux premiers termes d'un code d'utilisateur.
- La fonction activée (code de programmation 42 ou 52), la sortie s'activera après la saisie des deux premiers termes seulement. Désactiver la fonction avec le code d'utilisateur entier.

#### **Suppression d'un code d'utilisateur en mode multi-utilisateur**

- Taper le code maître et enfoncer  $\mathbb E$  pour accéder au mode de programmation.
- Entrer le groupe (1 ou 2) et le code d'utilisateur (0  $\sim$  99 pour le groupe  $1, 0 \sim 9$  pour le groupe 2) à supprimer.
- Confirmer avec  $\mathbb{H}$ .

#### **Réinitialisation du système**

• Le digicode est réinitialisé (excepté le code maître) après sélection du mode mono-utilisateur ou multi-utilisateur.

**Remarque:** Veiller à ce que le code maître n'ait que 4 termes.

• Attendre les deux tonalités de confirmation avant de continuer.

#### **Réinitialisation du code maître**

- Suivre la procédure ci-dessous en cas de perte du code maître.
- Ouvrir le digicode (voir §6).

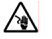

Être prudent : toucher un circuit sous tension peut causer des électrochocs mortels.

- Déconnecter l'alimentation et placer le cavalier DAP (Direct Access to Programming) **[5]** sur **ON**.
- Reconnecter l'alimentation ; le digicode émet une tonalité.
- Replacer le cavalier DAP **[5]** sur **OFF** afin d'accéder au menu de configuration.
- Refermer le digicode (voir §6).
- Programmer un nouveau code maître.

### **10. Spécifications techniques**

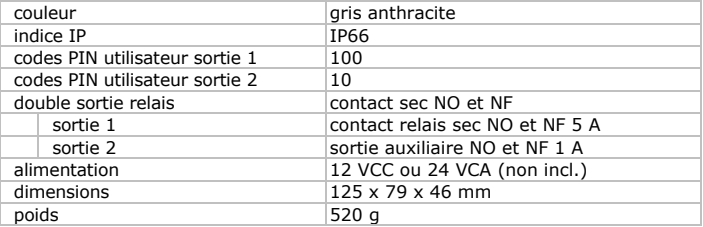

**N'employer cet appareil qu'avec des accessoires d'origine. SA Velleman ne sera aucunement responsable de dommages ou lésions survenus à un usage (incorrect) de cet appareil. Pour plus d'information concernant cet article et la dernière version de cette notice, visitez notre site web www.velleman.eu. Toutes les informations présentées dans cette notice peuvent être modifiées sans notification préalable.** 

### © **DROITS D'AUTEUR**

**SA Velleman est l'ayant droit des droits d'auteur pour cette notice.** Tous droits mondiaux réservés. Toute reproduction, traduction, copie ou diffusion, intégrale ou partielle, du contenu de cette notice par quelque procédé ou sur tout support électronique que se soit est interdite sans l'accord préalable écrit de l'ayant droit.

# **MANUAL DEL USUARIO**

### **1. Introducción**

#### **A los ciudadanos de la Unión Europea Importantes informaciones sobre el medio ambiente concerniente a este producto**

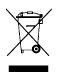

Este símbolo en este aparato o el embalaje indica que, si tira las muestras inservibles, podrían dañar el medio ambiente. No tire este aparato (ni las pilas, si las hubiera) en la basura doméstica; debe ir a una empresa especializada en reciclaje. Devuelva este aparato a

su distribuidor o a la unidad de reciclaje local. Respete las leyes locales en relación con el medio ambiente.

#### **Si tiene dudas, contacte con las autoridades locales para residuos.**

¡Gracias por haber comprado el **HAA2850**! Lea atentamente las instrucciones del manual antes de usarlo. Si el aparato ha sufrido algún daño en el transporte no lo instale y póngase en contacto con su distribuidor. Los daños causados por descuido de las instrucciones de seguridad de este manual invalidarán su garantía y su distribuidor no será responsable de ningún daño u otros problemas resultantes.

# **2. Instrucciones de seguridad**

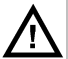

Mantenga el aparato lejos del alcance de personas no capacitadas y niños.

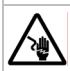

Cuidado durante la instalación: puede sufrir una peligrosa descarga eléctrica al tocar un cable conectado a la red eléctrica.

### **3. Normas generales**

#### Véase la **Garantía de servicio y calidad Velleman®** al final de este manual del usuario.

- Familiarícese con el funcionamiento del aparato antes de utilizarlo.
- Por razones de seguridad, las modificaciones no autorizadas del aparato están prohibidas.
- Utilice sólo el aparato para las aplicaciones descritas en este manual. Su uso incorrecto anula la garantía completamente.

### **4. Características**

- teclado con teclas metálicas retroiluminadas
- panel frontal de acero inoxidable de 1.5mm
- antivandalismo, resistente a la intemperie
- caja de metal fundido
- están posibles más de 100 millones de códigos
- se puede utilizar como teclado autónomo o en un sistema con varios

teclados

- introducción automática o manual del código
- apto para un empotramiento mural o una fijación a un palo

### **5. Descripción**

Véase las figuras en la página **2** de este manual del usuario.

#### **panel frontal**

- **A** LED rojo: se ilumina si la salida 2 está activada.
- **B** LED naranja: Indicador de estado sincronizado con el zumbador interno.
- **C** LED verde: se ilumina si la salida 1 está activada.
- **D** tornillo de fijación (2x)

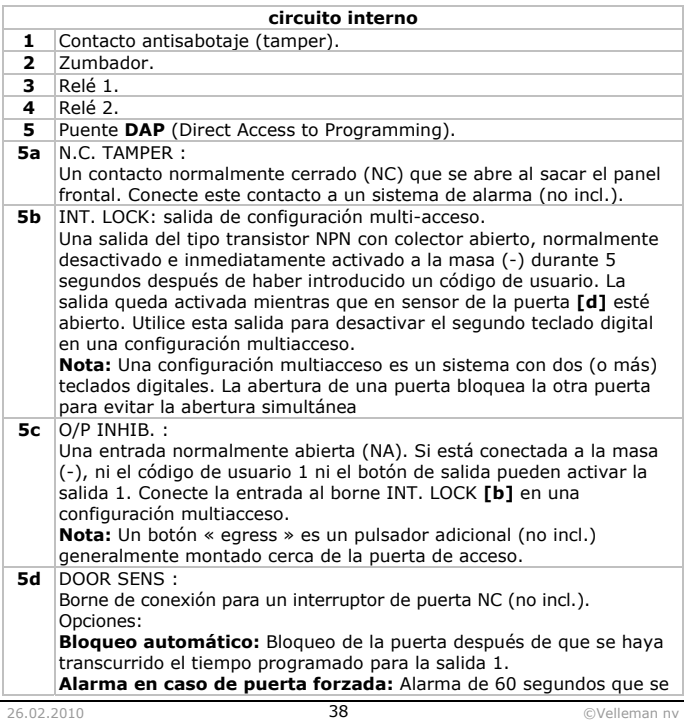

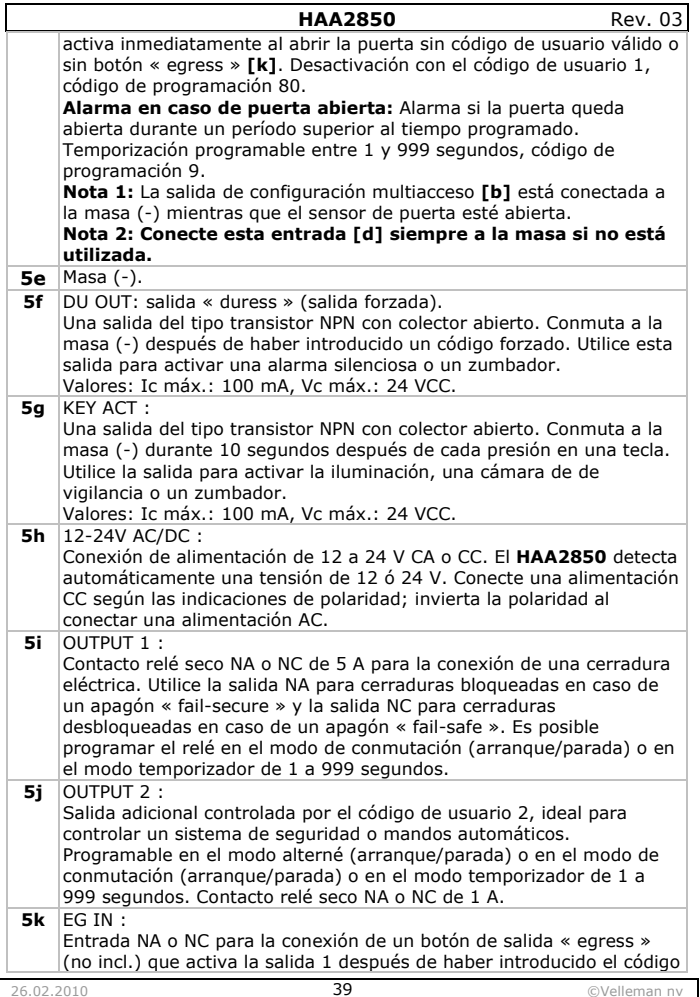

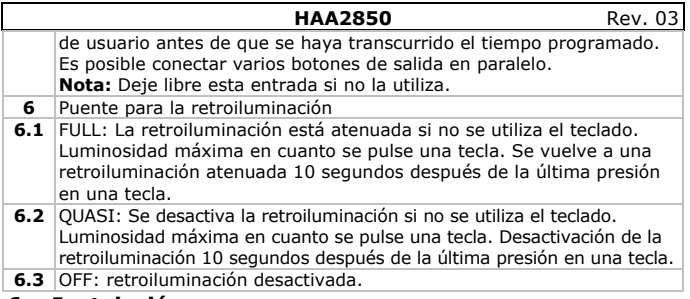

### **6. Instalación**

• Saque el panel frontal de la caja al desatornillar los tornillos **[D]** con el destornillador incluido.

**Nota:** ¡Se activa la alarma al abrir un teclado digital!

- Utilice la caja para marcar la posición de cada agujero de montaje (3x) y el agujero para los cables.
- Taladre los agujeros e introduzca una espiga si fuera necesario.
- Pase los cables de conexión por la abertura y fije la caja con los tornillos incluidos.
- Conecte los cables al teclado digital. Para más información, véase §5, los ejemplos de conexión a continuación y §7.
- Seleccione el modo de retroiluminación deseado con el jumper **[6]**.
- Fije el panel frontal a la caja con los tornillos **[D]**.

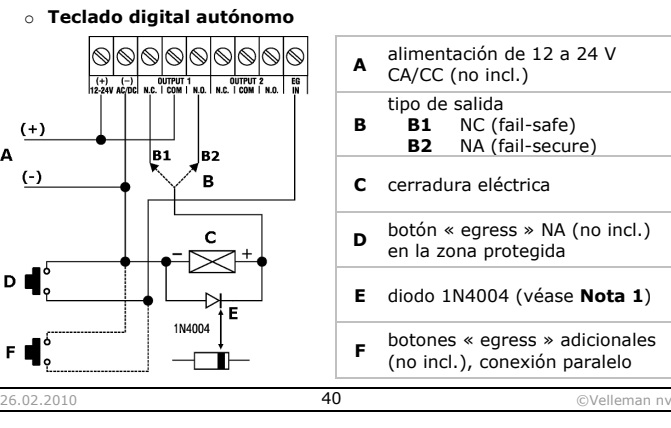

- **Nota 1:** El diodo protege el teclado digital al neutralizar campos electromagnéticos. Instale el diodo lo más cerca posible de la cerradura y en paralelo a los bornes de alimentación. No se necesita el diodo para una cerradura con alimentación CA.
- **Nota 2:** Conecte el borne GND (-) a la masa para evitar descargas electrostáticas.
- **Nota 3:** Conecte el borne DOOR SENS **[d]** a la masa (-) al no utilizarlo.

#### o **Teclado digital autónomo con código de bloqueo**

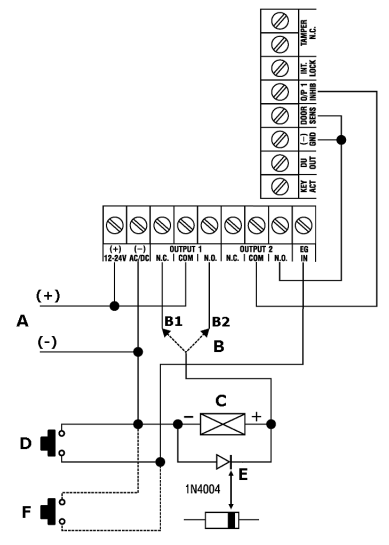

- Conecte el borne O/P 1 INHIB a la salida 2.
- **Advertencia 1:** Asegúrese de que nadie esté en el edificio al activar el código de bloqueo.

**Advertencia 2:** Guarde el código de bloqueo en un lugar secreto.

**Nota 1:** Utilice la salida como control de bloqueo para evitar que alguien entre por la noche o fuera de las horas de oficina.

**Nota 2:** Ponga la salida 2 en el modo de conmutación (arranque/parada) (código de programación 51).

### o **Configuración multiacceso con 2 teclados digitales**

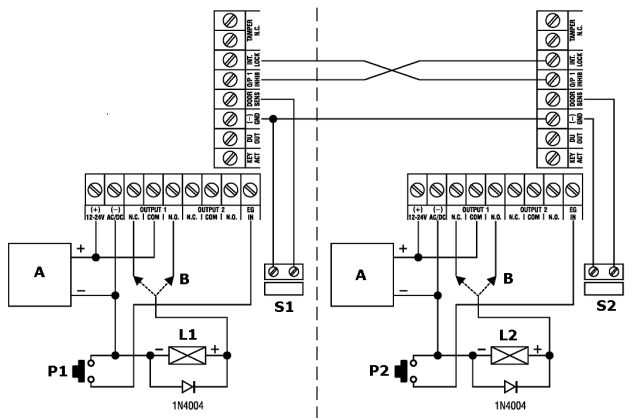

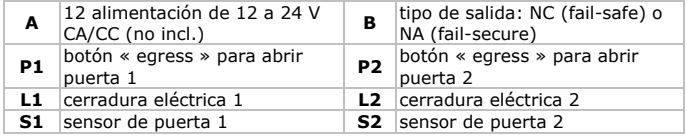

- No es posible abrir puerta 1 mientras que la puerta 2 esté abierta y viceversa.
- Utilice la salida relé NA para una cerradura « fail-secure » o la salida relé NC para una cerradura « fail-safe ».
- **Nota 1:** Utilice el teclado digital para abrir la puerta desde fuera, abra la puerta desde el interior con el botón « egress ».

**Nota 2:** Determine la posición de la puerta al utilizar sensores magnéticos.

# **7. Algunos consejos de instalación**

#### **El borne de salida activo**

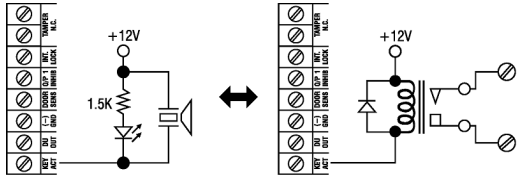

- El borne KEY ACT está conectado a la masa (-) durante 10 segundos en cuanto pulse una tecla. Utilice este borne para activar un LED, un zumbador o una cámara de vigilancia.
- Utilice un relé de aislamiento y una alimentación externa con aparatos de alta potencia. Asegúrese de que utilice un relé demasiado potente para no dañar el teclado digital.
- Conecte sólo un circuito al borne. Asegúrese de que la corriente absorbida esté inferior a 100 mA (valor máx.).

#### **El borne de salida forzado**

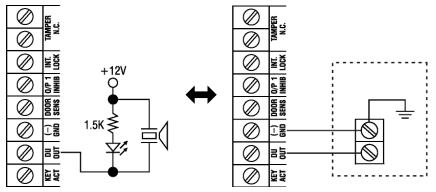

- La salida DU OUT se conecta a la masa (-) en cuanto haya introducido el código forzado. Utilice este borne para activar un LED o un zumbador, o para conectarlo a la zona de protección 24h NA de un sistema de alarma.
- Conecte sólo un circuito al borne. Asegúrese de que la corriente absorbida esté inferior a 100 mA (valor máx.).

#### **La salida 2**

- Utilice el contacto NA para conmutar en paralelo la zona de protección 24h NA de un sistema de alarma de manera o. Ponga el contacto en el modo de conmutación.
- Utilice la salda 2 para activar/desactivar un sistema de alarma. Ponga la salida 2 en el modo momentáneo en caso de una configuración multiacceso o en el modo de conmutación arranque/parada en caso de una configuración con un solo teclado digital.

El código maestro de fábrica es **0000**. Programe un código personal

para aumentar la seguridad del teclado digital.

### **Primera programación del código maestro**

Introduzca el código maestro de fábrica es **0000** para entrar en el modo de programación.

#### **Seleccionar el modo de usuario**

 $|8|9|0|0|$  $\vert \psi \vert$ 

181910111

010

l,

**8. Programación** 

Selección del modo monousuario, todos los datos y reinicialización (**por defecto**). **Nota:** Espere ± 3 segundos hasta que oiga el beep de confirmación antes de continuar.

Selección del modo multiusuario, todos los datos y

reinicialización. **Nota:** Espere ± 3 segundos hasta que oiga  $\vert \# \vert$ el beep de confirmación antes de continuar.

### **Programar el código maestro y el código de usuario en el modo monousuario**

**0** | 4 caracteres **|#** | código maestro.

*4 caracteres*  $\overline{H}$  código de usuario 1 para salida 1 (con código « duress » (forzado))

**#** código maestro.

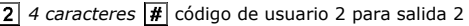

#### **Programar el código maestro y el código de usuario en el modo multiusuario**   $4 \sim 8$

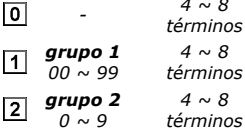

100 códigos de usuario en el grupo 1  $\overline{\boldsymbol{\ast}}$ para la salida 1 (con código forzado). 10 códigos de usuario en el grupo 2

₩ para la salida 2.

### **Configurar las salidas**

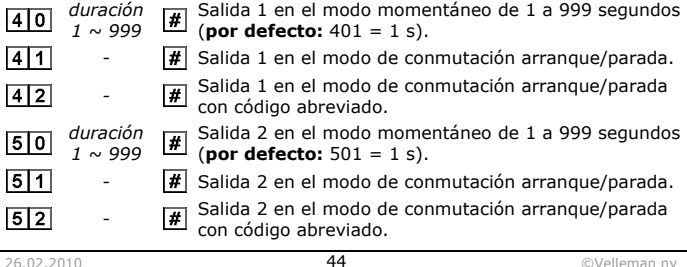

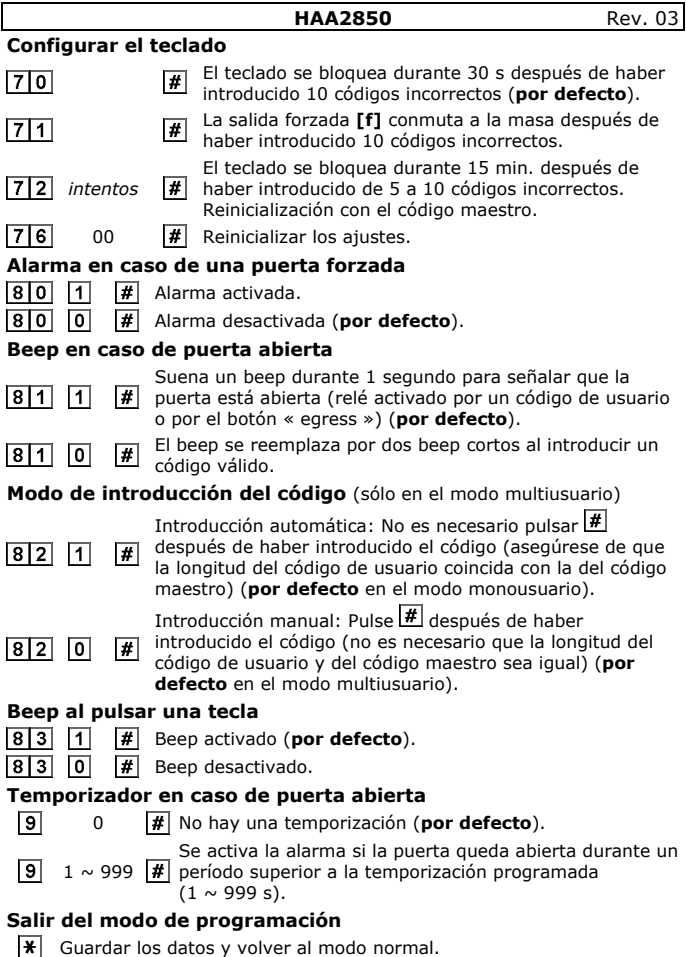

**Nota:** Pulse  $\overline{\textbf{H}}$  y espere 10 s después de una introducción incorrecta.

### **9. Algunos consejos de programación**

#### **Modo monousuario versus modo multiusuario**

• Modo monousuario: Cada salida está activada por un solo código de usuario de 4 caracteres. Los códigos se guardan en las posiciones de memoria  $\text{I}$  y  $\text{I}$ . No es necesario pulsar  $\text{I}$  para confirmar la introducción del código (modo de introducción automática) códigos a la salida 1 y hasta 10 códigos a la salida 2. Los códigos constan de 4 a 8 caracteres. Pulse  $\overline{H}$  después de haber introducido el código (modo de introducción manual). Asegúrese de que los caracteres de todos los códigos coinciden con los del código maestro antes de seleccionar el modo de introducción automático.

#### **El código « duress » (forzado)**

- El código de usuario 1 en el modo monousuario y todos los códigos de usuario en el modo multiusuario tienen un código forzado. Este código forzado se genera de manera automática al añadir dos 2 unidades al primer carácter del código de usuario. Ejemplo: código de usuario = 56789, código forzado = 76789.
- Al introducir el código forzado en lugar del código de usuario, la salida DU-OUT **[f]** se activa a la masa y activa una alarma (silenciosa).

#### **Los límites del código de usuario**

• Para evitar la doble función de un código, no está permitido programar códigos delante del primer carácter qui difiere de 2 unidades. Ejemplo: código de usuario = 56789, no se aceptarán los códigos de usuario 36789 y 76789.

#### **Utilizar el código abreviado**

- El código abreviado consta de los dos primeros caracteres de un código de usuario.
- La función activada (código de programación 42 ó 52), la salida se activará después de haber introducido sólo los dos primeros caracteres. Desactive la función con el código de usuario completo.

#### **Borrar un código de usuario en el modo multiusuario**

- Introduzca el código maestro y pulse  $\mathbb{F}$  para entrar en el modo de programación.
- Introduzca el grupo (1 ó 2) y el código de usuario (0  $\sim$  99 para el grupo  $1, 0 \sim 9$  para el grupo 2) que quiere borrar.
- Confirme con  $\mathbb{H}$ .

#### **Reinicializar el sistema**

• El teclado digital se reinicializa (salvo el código maestro) después de haber seleccionado el modo monousuario o multiusuario.

**Nota:** Asegúrese de que el código maestro sólo tenga 4 caracteres.

• Espere los dos beeps de confirmación antes de continuar.

#### **Reinicializar el código maestro**

- Siga el siguiente procedimiento en caso de pérdida del código maestro.
- Abra el teclado digital (véase §6).

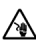

Sea cuidadoso: puede sufrir una peligrosa descarga eléctrica al tocar un cable conectado a la red eléctrica.

- Desconecte la alimentación y ponga el jumper DAP (Direct Access to Programming) **[5]** en la posición **ON**.
- Vuelva a conectar la alimentación; el teclado digital emite un beep.
- Vuelva a poner el jumper DAP **[5]** en **OFF** para entrar en el menú de configuración.
- Vuelva a cerrar el teclado digital (véase §6).
- Programe un nuevo código maestro.

### **10. Especificaciones**

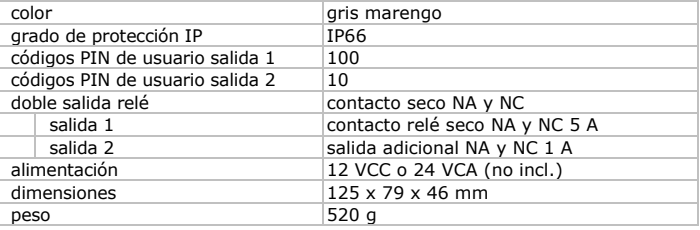

**Utilice este aparato sólo con los accesorios originales. Velleman NV no será responsable de daños ni lesiones causados por un uso (indebido) de este aparato. Para más información sobre este producto y la versión más reciente de este manual del usuario, visite nuestra página web www.velleman.eu. Se pueden modificar las especificaciones y el contenido de este manual sin previo aviso.** 

#### © **DERECHOS DE AUTOR**

#### **Velleman NV dispone de los derechos de autor para este manual del usuario.**

Todos los derechos mundiales reservados. Está estrictamente prohibido reproducir, traducir, copiar, editar y guardar este manual del usuario o partes de ello sin previo permiso escrito del derecho habiente.

### **HAA2850** Rev. 03 **BEDIENUNGSANLEITUNG**

### **1. Einführung**

#### **An alle Einwohner der Europäischen Union Wichtige Umweltinformationen über dieses Produkt**

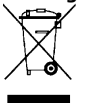

Dieses Symbol auf dem Produkt oder der Verpackung zeigt an, dass die Entsorgung dieses Produktes nach seinem Lebenszyklus der Umwelt Schaden zufügen kann. Entsorgen Sie die Einheit (oder verwendeten Batterien) nicht als unsortiertes Hausmüll; die Einheit oder verwendeten Batterien müssen von einer

spezialisierten Firma zwecks Recycling entsorgt werden. Diese Einheit muss an den Händler oder ein örtliches Recycling-Unternehmen retourniert werden. Respektieren Sie die örtlichen Umweltvorschriften. **Falls Zweifel bestehen, wenden Sie sich für Entsorgungsrichtlinien an Ihre örtliche Behörde.** 

Wir bedanken uns für den Kauf des **HAA2850**! Lesen Sie diese Bedienungsanleitung vor Inbetriebnahme sorgfältig durch. Überprüfen Sie, ob Transportschäden vorliegen. Sollte dies der Fall sein, verwenden Sie das Gerät nicht und wenden Sie sich an Ihren Händler. Bei Schäden, die durch Nichtbeachtung der Bedienungsanleitung verursacht werden, erlischt der Garantieanspruch. Für daraus resultierende Folgeschäden übernimmt der Hersteller keine Haftung.

# **2. Sicherheitshinweise**

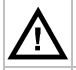

Halten Sie Kinder und Unbefugte vom Gerät fern.

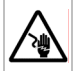

Seien Sie während der Installation des Gerätes sehr vorsichtig: das Berühren von unter Spannung stehenden Leitungen könnte zu lebensgefährlichen elektrischen Schlägen führen.

# **3. Allgemeine Richtlinien**

Siehe **Velleman® Service- und Qualitätsgarantie** am Ende dieser Bedienungsanleitung.

- Nehmen Sie das Gerät erst in Betrieb, nachdem Sie sich mit seinen Funktionen vertraut gemacht haben.
- Eigenmächtige Veränderungen sind aus Sicherheitsgründen verboten.
- Verwenden Sie das Gerät nur für Anwendungen beschrieben in dieser Bedienungsanleitung sonst kann dies zu Schäden am Produkt führen und erlischt der Garantieanspruch.

# **4. Eigenschaften**

- Tastatur mit beleuchteten Metalltasten
- Frontplatte aus rostfreiem Stahl, 1.5mm
- vandalensicher, wetterfest
- druckgegossenes Metallgehäuse
- über 100 Million Codes möglich
- kann als eigenständige Tastatur oder in Kombination mit mehreren Tastaturen verwendet werden
- automatische oder manuelle Eingabe vom Code
- eignet sich zum Einbau in Wand oder Pfahl

### **5. Umschreibung**

Siehe Abbildungen, Seite **2** dieser Bedienungsanleitung.

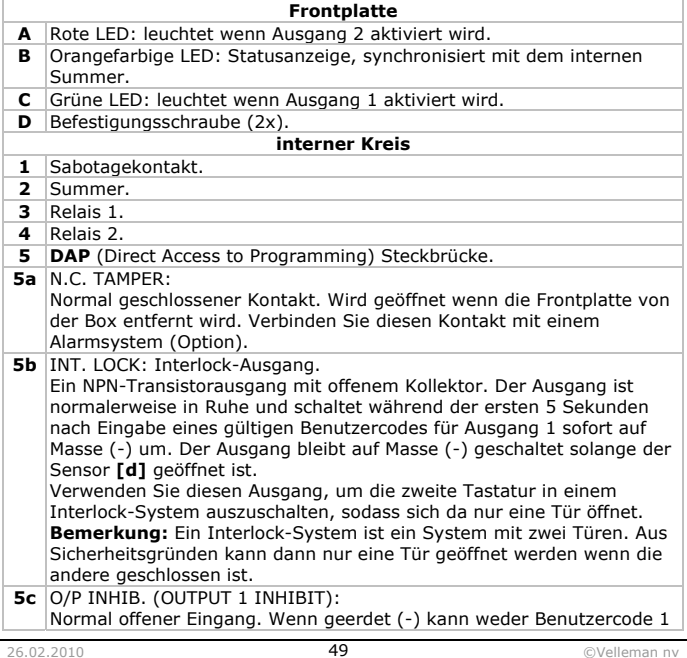

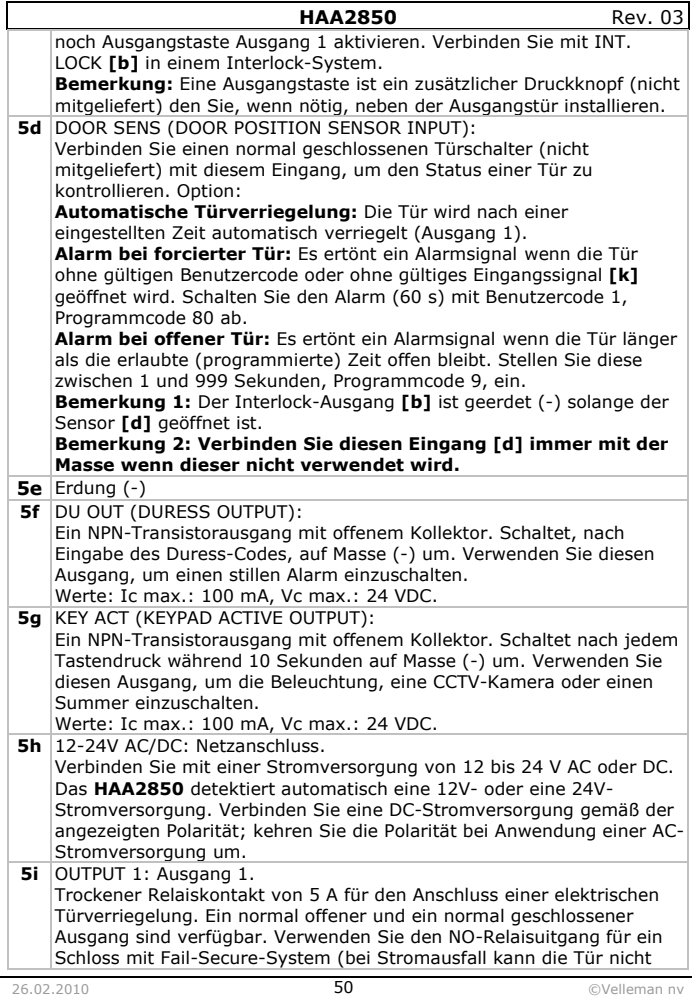

٦

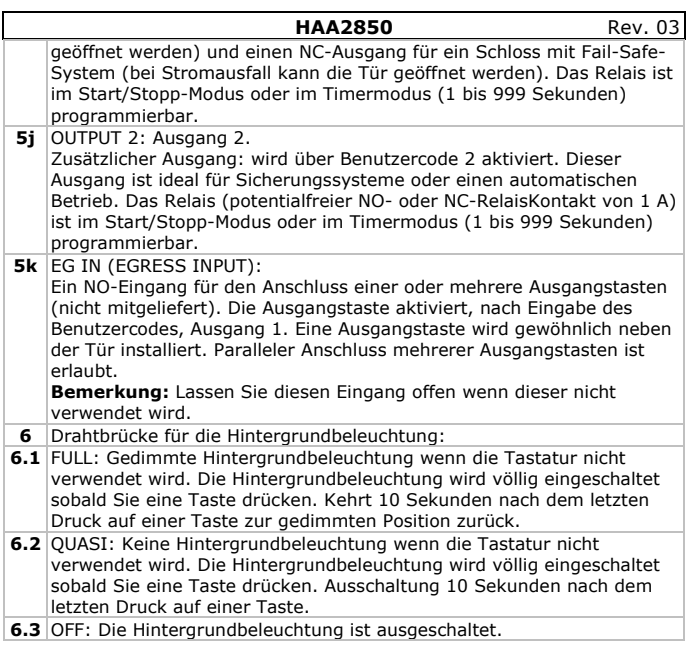

# **6. Installation**

• Lockern Sie die zwei Schrauben **[D]** der Frontplatte mit dem mitgelieferten Schraubendreher.

**Bemerkung:** Beim Öffnen der angeschlossenen Tastatur wird den Alarm eingeschaltet!

- Bereiten Sie den Montageort vor. Bohren Sie drei Montagelöcher und ein Loch für die Kabel. Verwenden Sie dafür die Löcher im Gehäuse.
- Stecken Sie einen Nylondübel in die drei Montagelöcher, stecken Sie die Kabel durch die untere Öffnung des Gehäuses und befestigen Sie das Gehäuse mit den mitgelieferten Schrauben.
- Verkabeln Sie die Frontplatte. Siehe §5 für mehr Informationen oder verkabeln Sie gemäß einem nachfolgenden Beispiel und §7.
- Wählen Sie die gewünschte Hintergrundbeleuchtung mit dem Jumper **[6]** aus.
- Befestigen Sie die Frontplatte am Gehäuse und drehen Sie die Schrauben **[D]** fest.

#### **HAA2850** Rev. 03 o **Autonome Anwendung**  Stromversorgung von 12 bis **A**  24 V AC oder DC (nicht mitgeliefert) Ausgang  $(+)$ **B B1** N.C. (fail-safe) **B2** N.O. (fail-secure) A B1 **B2**  $(-)$ B **C** elektrisches Türschloss **D** Ausgangstaste (N.O.) (nicht mitgeliefert) **<sup>E</sup>**Diode 1N4004 (siehe **Bemerkung 1**) Е 1N4004 **<sup>F</sup>**zusätzliche Ausgangstaste (nicht mitgeliefert) in parallel

**Bemerkung 1:** Die Diode neutralisiert EMF und schützt den vor Beschädigungen. Installieren Sie die Diode möglichst dicht beim schloss und parallel mit den Netzanschlüssen. Die Diode ist überflüssig wenn Sie eine AC-Stromversorgung verwenden.

**Bemerkung 2:** Verbinden Sie GND (-) immer mit der Masse, um elektrostatische Entladungen zu vermeiden.

**Bemerkung 3:** Verbinden Sie DOOR SENS **[d]** immer mit der Masse (-) wenn diese Funktion nicht verwendet wird.

#### o **Autonome Verwendung mit Verriegelungscode**

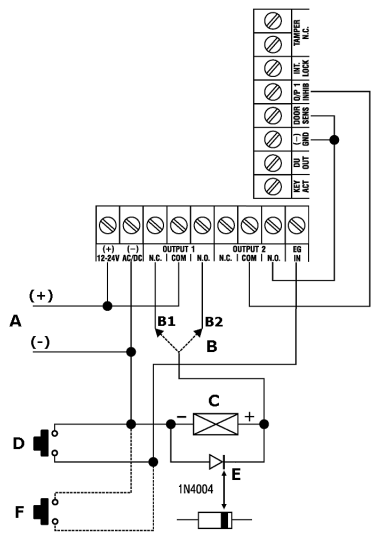

- Verbinden Sie O/P 1 INHIB mit Ausgang 2.
- **Warnung 1:** Beachten Sie, dass jedermann das Gebäude verlassen hat, ehe Sie das digitale Türschloss verriegeln.
- **Warnung 2:** Bewahren Sie den Verriegelungscode an einem geheimen Ort auf.
- **Bemerkung 1:** Verwenden Sie Ausgang 2 zusammen Benutzercode 2 um das digitale Türschloss zu verriegeln, z.B. Zugang nachts oder außerhalb der Bürostunden zu verweigern.
- **Bemerkung 2:** Stellen Sie Ausgang 2 in den Start-/Stoppmodus.

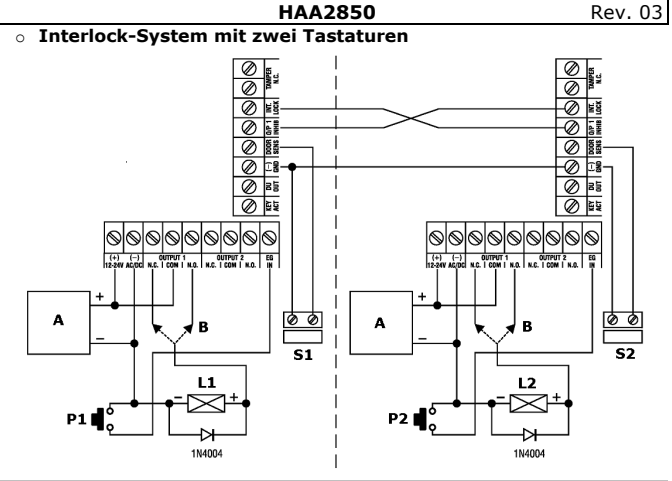

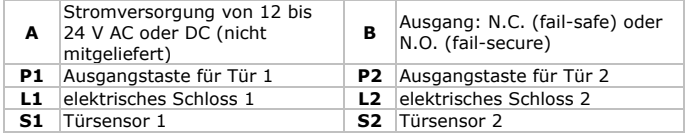

- Tür 1 wird verriegelt solange Tür 2 geöffnet ist und umgekehrt.
- Verwenden Sie den normal offenen Ausgang für ein spannungslos verriegeltes Schloss (fail-secure) und den normal geschlossenen Ausgang für ein spannungslos entriegeltes Schloss (fail-safe).
- **Bemerkung 1:** Öffnen Sie die Tür von außen mit der Tastatur, Öffnen Sie die Tür von innen mit der Ausgangstaste.
- **Bemerkung 2:** Verwenden Sie Magnetsensoren um den Stand der Tür (offen/geschlossen) zu bestimmen.

# **7. Einige Hinweise bei der Installation**

#### **Aktiver Anschluss**

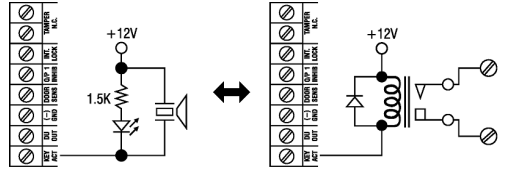

- Der aktive Ausgang schaltet während 10 Sekunden auf Masse (-) um sobald eine Taste gedrückt wird. Verwenden Sie diesen Ausgang zum Einschalten einer LED, eines Summers oder einer CCTV-Kamera.
- Anwendung bei Anschluss eines kräftigen Gerätes wie z.B. eine Lampe, eine externe Stromversorgung und ein isoliertes Relais. Sorgen Sie für einen geeigneten Isolierfaktor.
- Verbinden Sie nur einen einzigen Kreis mit dem Anschluss. Beachten Sie, dass der aufgenommene Strom nicht größer als 100 mA ist (max. Wert).

#### **Forcierter Ausgang**

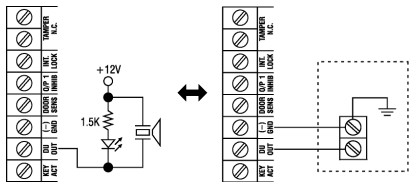

- Der forcierte Ausgang schaltet auf Masse (-) um sobald ein Code für forcierten Zugang eingegeben wird. Verwenden Sie diesen Ausgang zum Einschalten einer LED oder eines Summers, oder verbinden Sie mit einem Alarmsystem.
- Verbinden Sie nur einen einzigen Kreis mit dem Anschluss. Beachten Sie, dass der aufgenommene Strom nicht größer als 100 mA ist (max. Wert).

#### **Ausgang 2**

- Verwenden Sie den normal offenen Kontakt um eine normal geschlossene Überwachungszone eines Alarmsystems parallel zu schalten. Stellen Sie dafür Ausgang 2 in den Start-/Stoppmodus.
- Verwenden Sie die Anschlüsse für das Ein- und Ausschalten des Alarmsystems. Stellen Sie Ausgang 2 in die Momentschaltung für ein Alarmsystem mit mehreren Zentralen oder in den Start-/Stoppmodus für ein Alarmsystem mit nur einer einzigen Zentrale.

Geben Sie Mastercode **0000** ein, um das Einstellmenü anzuzeigen.

### **Den Benutzermodus einstellen**

Code um die Sicherheit zu erhöhen.

**8. Programmierung** 

|¥

**Erste Anwendung** 

 $|0|0|0|0|$ 

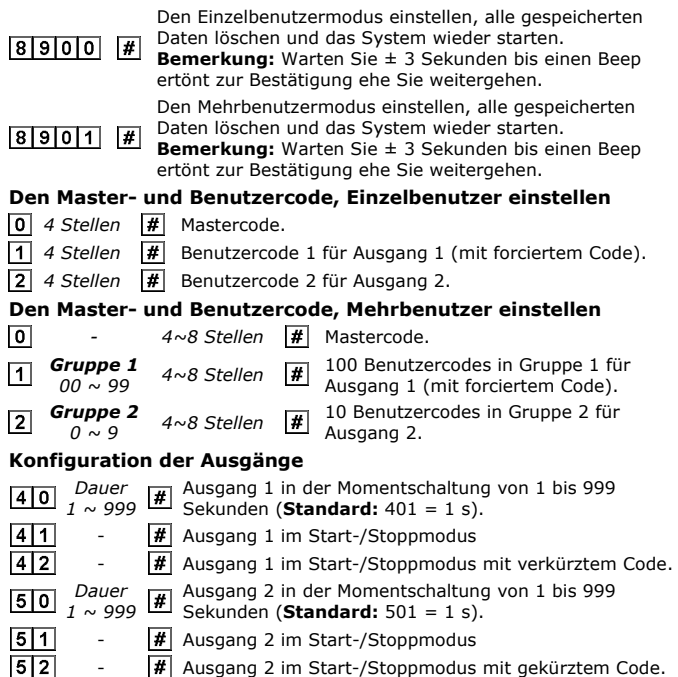

**HAA2850** Rev. 03

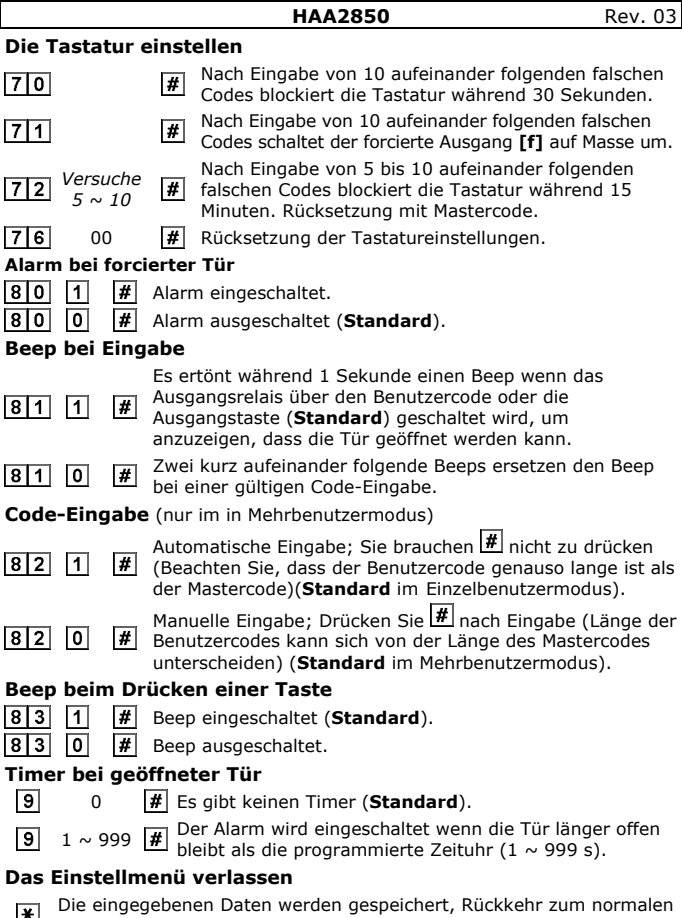

 $B$ etriebsstatus. **Bemerkung:** Drücken Sie bei einer falschen Eingabe auf l#l oder warten Sie<br>10 Sekunden.

### **9. Hinweise beim Programmieren**

#### **Einzelbenutzer- gegenüber Mehrbenutzermodus**

- Die Ausgänge im Einzelbenutzermodus werden über einen einzigen 4 stelligen Benutzercode gesteuert. Die Benutzercodes werden im Speicherort  $\boxdot$  und  $\boxdot$  gespeichert. Standard brauchen Sie nach Eingabe des Codes nicht auf  $\overline{H}$  zu drücken (automatische Eingabe).
- Ausgang 1 akzeptiert im Mehrbenutzermodus bis zu 100 Benutzercodes, Ausgang 2 bis 10 Benutzermodus. Diese Benutzercodes bestehen aus 4 bis 8 Stellen. Nach Eingabe drücken Sie auf # zur Bestätigung (manuelle Eingabe). Ehe Sie den Mehrbenutzermodus in den automatischen Eingabemodus stellen, sollen alle Benutzercodes genauso lang sein als den Mastercode (zwischen 4 und 8 Stellen).

#### **Duress-Code (forciert)**

- Benutzercode 1 im Einzelbenutzermodus und alle Benutzercodes aus Gruppe 1 im Mehrbenutzermodus verfügen über einen forcierten Code. Dieser Code bekommen Sie, indem Sie der ersten Stelle des Benutzercodes 2 Stellen hinzufügen. Beispiel: Benutzercode = 56789, Duress-Code = 76789.
- Bei Eingabe des Duress-Codes wird DU-OUT **[f]** auf Masse geschaltet und schaltet ein (lautloser) Alarm ein.

#### **Beschränkungen des Benutzercodes**

• Damit Duress-Code und Benutzercode sich nicht überlappen, werden Codes deren ersten Stelle sich +2 oder -2 unterscheiden nicht akzeptiert. Beispiel: Benutzercode = 56789, Benutzercode 36789 und 76789 werden nicht akzeptiert.

#### **Gekürzter Code**

- Der gekürzte Code besteht aus den ersten zwei Stellen des Benutzercodes.
- Diese Funktion (Programmcode 42 oder 52) erlaubt Ihnen die Tür zu öffnen bei Eingabe der ersten zwei Stellen des Benutzercodes. Deaktivieren Sie den Ausgang, indem Sie den vollständigen Benutzercode eingeben.

#### **Einen Benutzercode im Mehrbenutzermodus löschen**

- Geben Sie den Mastercode ein und drücken Sie  $\mathbb{F}$  um das Einstellmenü anzuzeigen.
- Geben Sie Gruppennummer 1 oder 2 ein, und geben Sie danach den Benutzercode (0 ~ 99 für Gruppe 1, 0 ~ 9 für Gruppe 2), den Sie löschen möchten, ein.
- Bestätigen Sie mit einem Druck auf  $#$ .

#### **Das System zurücksetzen**

• Bei Umschaltung vom Mehrbenutzermodus wird das System völlig rückgesetzt und werden alle Einstellungen, außer Mastercode, auf Werkseinstellungen rückgesetzt.

**Bemerkung:** Verändern Sie den Mastercode zuerst in einen 4-stelligen Code.

• Die Rücksetzung dauert etwa drei Sekunden. Warten Sie bis zwei Beeps ertönen, ehe Sie einen neuen Code eingeben.

### **Den Mastercode zurücksetzen**

- Befolgen Sie dieses Verfahren wenn Sie den Mastercode vergessen haben.
- Öffnen Sie die Tastatur (siehe §6).

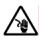

**Seien Sie vorsichtig**. Das Berühren von unter Spannung stehenden Leitungen könnte zu lebensgefährlichen elektrischen Schlägen führen.

- Trennen Sie das Gerät vom Netz und stellen Sie die DAP-Steckbrücke **[5]** auf **ON**.
- Verbinden Sie das Gerät wieder mit dem Netz. Es ertönt einen Beep.
- Stellen Sie die DAP-Steckbrücke **[5]** wieder auf **OFF**. Die Tastatur kann nun wieder programmiert werden.
- Schließen Sie die Tastatur (siehe §6).
- Geben Sie einen neuen Mastercode ein.

# **10. Technische Daten**

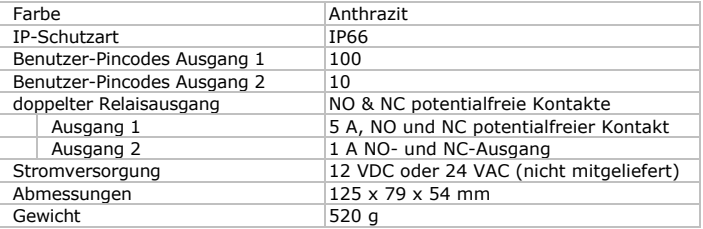

**Verwenden Sie dieses Gerät nur mit originellen Zubehörteilen. Velleman NV übernimmt keine Haftung für Schaden oder Verletzungen bei (falscher) Anwendung dieses Gerätes. Für mehr Informationen zu diesem Produkt und die neueste Version dieser Bedienungsanleitung, siehe www.velleman.eu. Alle Änderungen ohne vorherige Ankündigung vorbehalten.**

#### **© URHEBERRECHT**

#### **Velleman NV besitzt das Urheberrecht für diese**

**Bedienungsanleitung.** Alle weltweiten Rechte vorbehalten. Ohne vorherige schriftliche Genehmigung des Urhebers ist es nicht gestattet, diese Bedienungsanleitung ganz oder in Teilen zu reproduzieren, zu kopieren, zu übersetzen, zu bearbeiten oder zu speichern.

#### **Velleman® Service and Quality Warranty**

Velleman® has over 35 years of experience in the electronics world and distributes its products in more than 85 countries. All our products fulfil strict quality requirements and legal stipulations in the EU. In order to ensure the quality, our products regularly go through an extra quality check, both by an internal quality department and by specialized external organisations. If, all precautionary measures notwithstanding, problems should occur, please make appeal to our warranty (see guarantee conditions).

#### **General Warranty Conditions Concerning Consumer Products (for EU):**

• All consumer products are subject to a 24 month warranty on production flaws and defective material as from the original date of purchase.

• Velleman® can decide to replace an article with an equivalent article, or to refund the retail value totally or partially when the complaint is valid and a free repair or replacement of the article is impossible, or if the expenses are out of proportion. You will be delivered a replacing article or a refund at the value of 100% of the purchase price in case of a flaw occurred in the first year after the date of purchase and delivery, or a replacing article at 50% of the purchase price or a refund at the value of 50% of the retail value in case of a flaw occurred in the second year after the date of purchase and delivery.

#### **• Not covered by warranty:**

- all direct or indirect damage caused after delivery to the article (e.g. by oxidation, shocks, falls, dust, dirt, humidity...), and by the article, as well as its contents (e.g. data loss), compensation for loss of profits; - frequently replaced consumable goods, parts or accessories such as batteries, lamps, rubber parts, drive belts... (unlimited list); - flaws resulting from fire, water damage,

lightning, accident, natural disaster, etc. …; - flaws caused deliberately, negligently or resulting from improper handling, negligent maintenance, abusive use or use contrary to the manufacturer's instructions;

- damage caused by a commercial, professional or collective use of the article (the warranty validity will be reduced to six (6) months when the article is used professionally);

- damage resulting from an inappropriate packing and shipping of the article;

- all damage caused by modification, repair or alteration performed by a third party without written permission by Velleman®.

• Articles to be repaired must be delivered to your Velleman® dealer, solidly packed (preferably in the original packaging), and be completed with the original receipt of purchase and a clear flaw description.

• Hint: In order to save on cost and time, please reread the manual and check if the flaw is caused by obvious causes prior to presenting the article for repair. Note that returning a non-defective article can also involve handling costs.

• Repairs occurring after warranty expiration are subject to shipping costs.

• The above conditions are without prejudice to all commercial warranties.

#### **The above enumeration is subject to modification according to the article (see article's manual).**

#### **Velleman® service- en kwaliteitsgarantie**

Velleman® heeft ruim 35 jaar ervaring in de elektronicawereld en verdeelt in meer dan 85 landen.

Al onze producten beantwoorden aan strikte kwaliteitseisen en aan de wettelijke bepalingen geldig in de EU. Om de kwaliteit te waarborgen,

ondergaan onze producten op regelmatige tijdstippen een extra kwaliteitscontrole, zowel door onze eigen kwaliteitsafdeling als door externe gespecialiseerde organisaties. Mocht er ondanks deze voorzorgen toch een probleem optreden, dan kunt u steeds een beroep doen op onze waarborg (zie waarborgvoorwaarden).

#### **Algemene waarborgvoorwaarden consumentengoederen (voor Europese Unie):**

• Op alle consumentengoederen geldt een garantieperiode van 24 maanden op productieen materiaalfouten en dit vanaf de oorspronkelijke aankoopdatum.

• Indien de klacht gegrond is en een gratis reparatie of vervanging van een artikel onmogelijk is of indien de kosten hiervoor buiten verhouding zijn, kan Velleman® beslissen het desbetreffende artikel te vervangen door een gelijkwaardig artikel of de aankoopsom van het artikel gedeeltelijk of volledig terug te betalen. In dat geval krijgt u een vervangend product of terugbetaling ter waarde van 100% van de aankoopsom bij ontdekking van een gebrek tot één jaar na aankoop en levering, of een vervangend product tegen 50% van de kostprijs of terugbetaling van 50 % bij ontdekking na één jaar tot 2 jaar.

**• Valt niet onder waarborg:** 

- alle rechtstreekse of onrechtstreekse schade na de levering veroorzaakt aan het toestel (bv. door oxidatie, schokken, val, stof, vuil, vocht...), en door het toestel, alsook zijn inhoud (bv. verlies van data), vergoeding voor eventuele winstderving.

- verbruiksgoederen, onderdelen of hulpstukken die regelmatig dienen te worden vervangen, zoals bv. batterijen, lampen, rubberen onderdelen, aandrijfriemen... (onbeperkte lijst).

- defecten ten gevolge van brand, waterschade, bliksem, ongevallen, natuurrampen, enz.

- defecten veroorzaakt door opzet, nalatigheid of door een onoordeelkundige behandeling, slecht onderhoud of abnormaal gebruik of gebruik van het toestel strijdig met de voorschriften van de fabrikant.

- schade ten gevolge van een commercieel, professioneel of collectief gebruik van het apparaat (bij professioneel gebruik wordt de garantieperiode herleid tot 6 maand).

- schade veroorzaakt door onvoldoende bescherming bij transport van het apparaat. - alle schade door wijzigingen, reparaties of modificaties uitgevoerd door derden zonder toestemming van Velleman®.

• Toestellen dienen ter reparatie aangeboden te worden bij uw Velleman®-verdeler. Het toestel dient vergezeld te zijn van het oorspronkelijke aankoopbewijs. Zorg voor een degelijke verpakking (bij voorkeur de originele verpakking) en voeg een duidelijke foutomschrijving bij.

• Tip: alvorens het toestel voor reparatie aan te bieden, kijk nog eens na of er geen voor de hand liggende reden is waarom het toestel niet naar behoren werkt (zie handleiding). Op deze wijze kunt u kosten en tijd besparen. Denk eraan dat er ook voor niet-defecte toestellen een kost voor controle aangerekend kan worden.

• Bij reparaties buiten de waarborgperiode zullen transportkosten aangerekend worden. • Elke commerciële garantie laat deze rechten onverminderd.

**Bovenstaande opsomming kan eventueel aangepast worden naargelang de aard van het product (zie handleiding van het betreffende product).** 

#### **Garantie de service et de qualité Velleman®**

Velleman® jouit d'une expérience de plus de 35 ans dans le monde de l'électronique avec une distribution dans plus de 85 pays.

Tous nos produits répondent à des exigences de qualité rigoureuses et à des dispositions légales en vigueur dans l'UE. Afin de garantir la qualité, nous soumettons régulièrement nos produits à des contrôles de qualité supplémentaires, tant par notre propre service qualité que par un service qualité externe. Dans le cas improbable d'un défaut malgré toutes les précautions, il est possible d'invoquer notre garantie (voir les conditions de garantie).

#### **Conditions générales concernant la garantie sur les produits grand public (pour l'UE) :**

• tout produit grand public est garanti 24 mois contre tout vice de production ou de matériaux à dater du jour d'acquisition effective ; • si la plainte est justifiée et que la réparation ou le remplacement d'un article est jugé impossible, ou lorsque les coûts s'avèrent disproportionnés, Velleman® s'autorise à remplacer ledit article par un article équivalent ou à rembourser la totalité ou une partie du prix d'achat. Le cas échéant, il vous sera consenti un article de remplacement ou le remboursement complet du prix d'achat lors d'un défaut dans un délai de 1 an après l'achat et la livraison, ou un article de remplacement moyennant 50% du prix d'achat ou le remboursement de 50% du prix d'achat lors d'un défaut après 1 à 2 ans.

#### **• sont par conséquent exclus :**

- tout dommage direct ou indirect survenu à l'article après livraison (p.ex. dommage lié à l'oxydation, choc, chute, poussière, sable, impureté…) et provoqué par l'appareil, ainsi que son contenu (p.ex. perte de données) et une indemnisation éventuelle pour perte de revenus ;

- tout bien de consommation ou accessoire, ou pièce qui nécessite un remplacement régulier comme p.ex. piles, ampoules, pièces en caoutchouc, courroies… (liste illimitée) ; - tout dommage qui résulte d'un incendie, de la foudre, d'un accident, d'une catastrophe naturelle, etc. ;

- out dommage provoqué par une négligence, volontaire ou non, une utilisation ou un entretien incorrects, ou une utilisation de l'appareil contraire aux prescriptions du fabricant ;

- tout dommage à cause d'une utilisation commerciale, professionnelle ou collective de l'appareil (la période de garantie sera réduite à 6 mois lors d'une utilisation professionnelle) ; - tout dommage à l'appareil qui résulte d'une utilisation incorrecte ou différente que celle

pour laquelle il a été initialement prévu comme décrit dans la notice ;

- tout dommage engendré par un retour de l'appareil emballé dans un conditionnement non ou insuffisamment protégé.

- toute réparation ou modification effectuée par une tierce personne sans l'autorisation explicite de SA Velleman® ; - frais de transport de et vers Velleman® si l'appareil n'est plus couvert sous la garantie.

• toute réparation sera fournie par l'endroit de l'achat. L'appareil doit nécessairement être accompagné du bon d'achat d'origine et être dûment conditionné (de préférence dans l'emballage d'origine avec mention du défaut) ; • tuyau : il est conseillé de consulter la notice

et de contrôler câbles, piles, etc. avant de retourner l'appareil. Un appareil retourné jugé défectueux qui s'avère en bon état de marche pourra faire l'objet d'une note de frais à charge du consommateur ;

• une réparation effectuée en-dehors de la période de garantie fera l'objet de frais de transport ;

• toute garantie commerciale ne porte pas atteinte aux conditions susmentionnées.

#### **La liste susmentionnée peut être sujette à une complémentation selon le type de l'article et être mentionnée dans la notice d'emploi.**

#### **Velleman® Service- und Qualitätsgarantie**

Velleman® hat gut 35 Jahre Erfahrung in der Elektronikwelt und vertreibt seine Produkte in über 85 Ländern.

Alle Produkte entsprechen den strengen Qualitätsforderungen und gesetzlichen Anforderungen in der EU. Um die Qualität zu gewährleisten werden unsere Produkte regelmäßig einer zusätzlichen Qualitätskontrolle unterworfen, sowohl von unserer eigenen Qualitätsabteilung als auch

von externen spezialisierten Organisationen. Sollten, trotz aller Vorsichtsmaßnahmen, Probleme auftreten, nehmen Sie bitte die Garantie in Anspruch (siehe Garantiebedingungen).

#### **Allgemeine Garantiebedingungen in Bezug auf Konsumgüter (für die Europäische Union):**

• Alle Produkte haben für Material- oder Herstellungsfehler eine Garantieperiode von 24 Monaten ab Verkaufsdatum.

• Wenn die Klage berechtigt ist und falls eine kostenlose Reparatur oder ein Austausch des Gerätes unmöglicht ist, oder wenn die Kosten dafür unverhältnismäßig sind, kann Velleman® sich darüber entscheiden, dieses Produkt durch ein gleiches Produkt zu ersetzen oder die Kaufsumme ganz oder teilweise zurückzuzahlen. In diesem Fall erhalten Sie ein Ersatzprodukt oder eine Rückzahlung im Werte von 100% der Kaufsumme im Falle eines Defektes bis zu 1 Jahr nach Kauf oder Lieferung, oder Sie bekommen ein Ersatzprodukt im Werte von 50% der Kaufsumme oder eine Rückzahlung im Werte von 50 % im Falle eines Defektes im zweiten Jahr.

**• Von der Garantie ausgeschlossen sind:**  - alle direkten oder indirekten Schäden, die nach Lieferung am Gerät und durch das Gerät verursacht werden (z.B. Oxidation, Stöße, Fall, Staub, Schmutz, Feuchtigkeit, ...), sowie auch der Inhalt (z.B. Datenverlust), Entschädigung für eventuellen Gewinnausfall.

- Verbrauchsgüter, Teile oder Zubehörteile, die regelmäßig ausgewechselt werden, wie z.B. Batterien, Lampen, Gummiteile, Treibriemen, usw. (unbeschränkte Liste).

- Schäden verursacht durch Brandschaden, Wasserschaden, Blitz, Unfälle, Naturkatastrophen, usw.

- Schäden verursacht durch absichtliche, nachlässige oder unsachgemäße Anwendung, schlechte Wartung, zweckentfremdete Anwendung oder Nichtbeachtung von Benutzerhinweisen in der Bedienungsanleitung.

- Schäden infolge einer kommerziellen, professionellen oder kollektiven Anwendung des Gerätes (bei gewerblicher Anwendung wird die Garantieperiode auf 6 Monate zurückgeführt).

- Schäden verursacht durch eine unsachgemäße Verpackung und unsachgemäßen Transport des Gerätes. alle Schäden verursacht durch unautorisierte Änderungen, Reparaturen oder Modifikationen, die von einem Dritten ohne Erlaubnis von Velleman® vorgenommen werden.

• Im Fall einer Reparatur, wenden Sie sich an Ihren Velleman®-Verteiler. Legen Sie das Produkt ordnungsgemäß verpackt (vorzugsweise die Originalverpackung) und mit dem Original-Kaufbeleg vor. Fügen Sie eine deutliche Fehlerumschreibung hinzu.

• Hinweis: Um Kosten und Zeit zu sparen. lesen Sie die Bedienungsanleitung nochmals und überprüfen Sie, ob es keinen auf de Hand liegenden Grund gibt, ehe Sie das Gerät zur Reparatur zurückschicken. Stellt sich bei der Überprüfung des Geräts heraus, dass kein Geräteschaden vorliegt, könnte dem Kunden eine Untersuchungspauschale berechnet.

• Für Reparaturen nach Ablauf der Garantiefrist werden Transportkosten berechnet.

• Jede kommerzielle Garantie lässt diese Rechte unberührt.

#### **Die oben stehende Aufzählung kann eventuell angepasst werden gemäß der Art des Produktes (siehe Bedienungsanleitung des Gerätes).**

#### **Garantía de servicio y calidad Velleman®**

Velleman® disfruta de una experiencia de más de 35 años en el mundo de la electrónica con una distribución en más de 85 países. Todos nuestros productos responden a normas de calidad rigurosas y disposiciones legales vigentes en la UE. Para garantizar la calidad, sometimos nuestros productos regularmente a controles de calidad adicionales, tanto por nuestro propio servicio de calidad como por un servicio de calidad externo. En el caso improbable de que surgieran problemas a pesar de todas las precauciones, es posible apelar a nuestra garantía (véase las condiciones de garantía).

#### **Condiciones generales referentes a la garantía sobre productos de venta al público (para la Unión Europea):**

• Todos los productos de venta al público tienen un período de garantía de 24 meses contra errores de producción o errores en materiales desde la adquisición original; • Si la queja está fundada y si la reparación o la sustitución de un artículo es imposible, o si los gastos son desproporcionados, Velleman® autoriza reemplazar el artículo por un artículo equivalente o reembolsar la totalidad o una parte del precio de compra. En este caso, recibirá un artículo de recambio o el reembolso completo del precio de compra al descubrir un defecto hasta un año después de la compra y la entrega, o un artículo de recambio al 50% del precio de compra o la sustitución de un 50% del precio de compra al descubrir un defecto después de 1 a 2 años.

#### **• Por consiguiente, están excluidos entre otras cosas:**

- todos los daños causados directamente o indirectamente al aparato y su contenido después de la entrega (p.ej. por oxidación, choques, caída,...) y causados por el aparato, al igual que el contenido (p.ej. pérdida de datos) y una indemnización eventual para falta de ganancias;

- partes o accesorios que deban ser reemplazados regularmente, como por ejemplo baterías, lámparas, partes de goma, ... (lista ilimitada)

- defectos causados por un incendio, daños causados por el agua, rayos, accidentes, catástrofes naturales, etc. ;

- defectos causados a conciencia , descuido o por malos tratos, un mantenimiento inapropiado o un uso anormal del aparato contrario a las instrucciones del fabricante; - daños causados por un uso comercial, profesional o colectivo del aparato (el período de garantía se reducirá a 6 meses con uso profesional) ;

- daños causados por un uso incorrecto o un uso ajeno al que est está previsto el producto inicialmente como está descrito en el manual del usuario ;

- daños causados por una protección insuficiente al transportar el aparato. - daños causados por reparaciones o modificaciones efectuadas por una tercera persona sin la autorización explicita de SA Velleman® ;

- se calcula gastos de transporte de y a Velleman® si el aparato ya no está cubierto por la garantía.

• Cualquier reparación se efectuará por el lugar de compra. Devuelva el aparato con la factura de compra original y transpórtelo en un embalaje sólido (preferentemente el embalaje original). Incluya también una buena descripción del defecto ;

• Consejo: Lea el manual del usuario y controle los cables, las pilas, etc. antes de devolver el aparato. Si no se encuentra un defecto en el artículo los gastos podrían correr a cargo del cliente;

• Los gastos de transporte correrán a carga del cliente para una reparación efectuada fuera del periode de garantía.

• Cualquier gesto comercial no disminuye estos derechos.

#### **La lista previamente mencionada puede ser adaptada según el tipo de artículo (véase el manual del usuario del artículo en cuestión)**